# DP-HT201 说明书

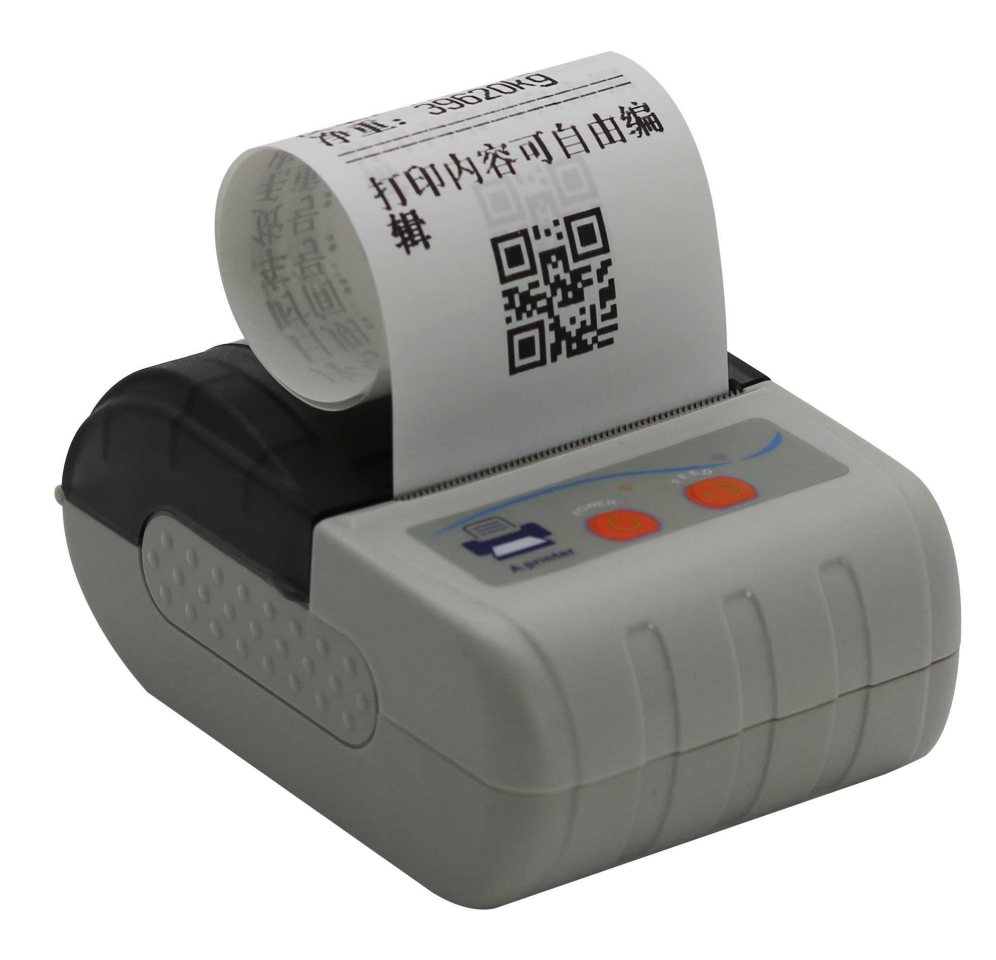

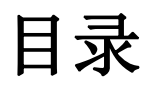

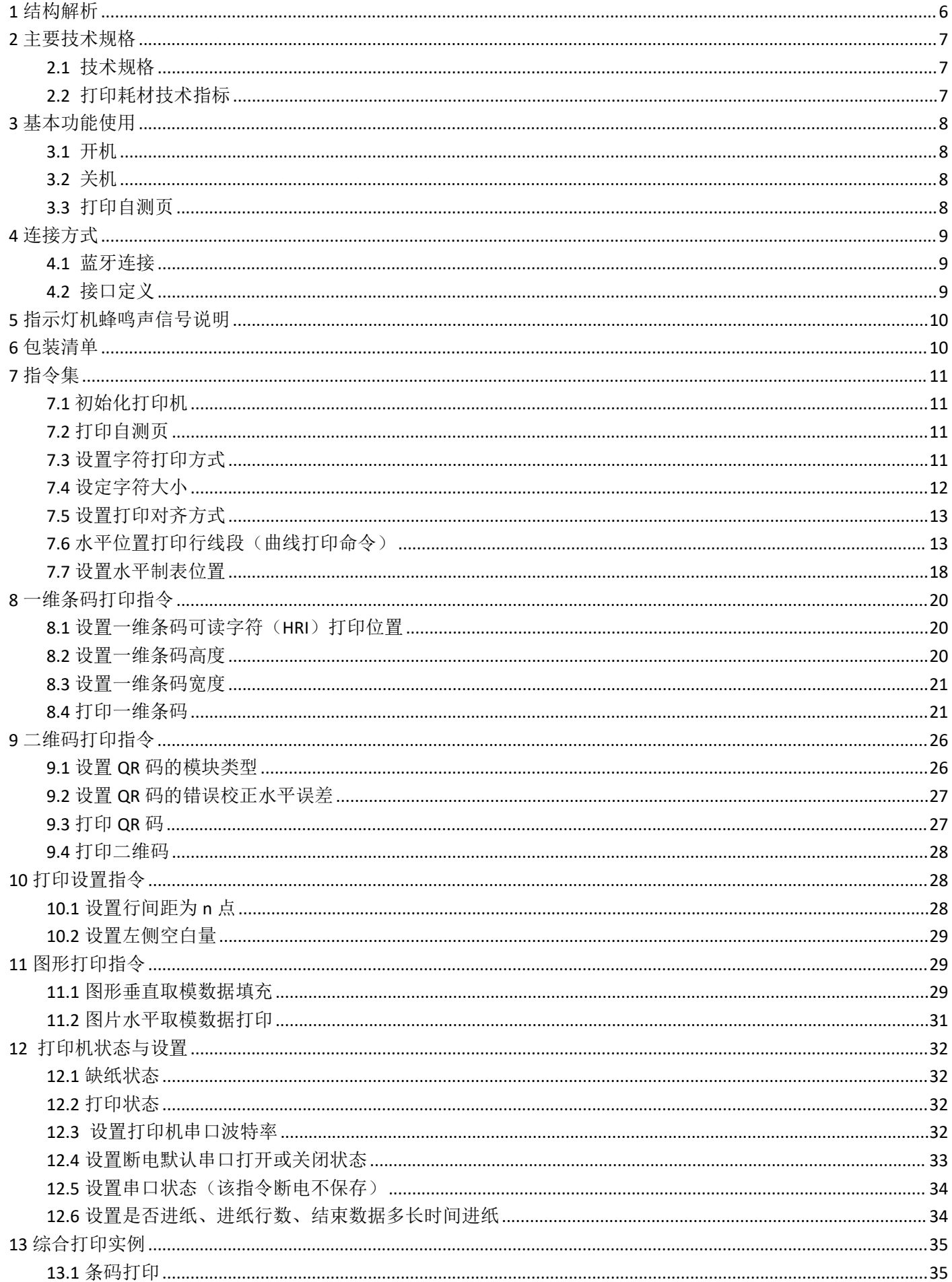

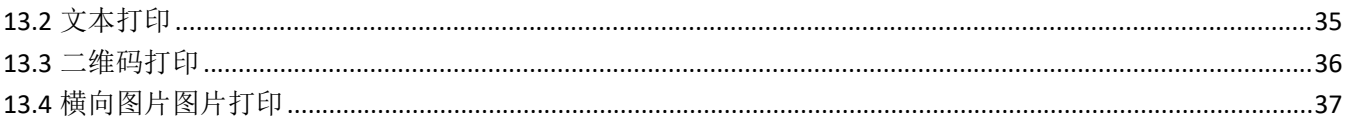

#### ■ 安全须知

在操作使用打印机之前,请仔细阅读下面的注意事项。

- 警告
- 打印头为发热部件,打印过程中和打印刚结束,不要触摸打印头以及周边部件。
- 不要触摸打印头和连接插件,以免因静电损坏打印头。
- 注意事项
- 1) 打印机应安装在一个平整、稳固的地方。
- 2) 避免将打印机放在有振动和冲击的地方。
- 3) 在打印机的周围留出足够的空间,以便维护和操作。
- 4) 打印机应远离水源并避免阳光、强光和热源的直射。
- 5) 不要在高温、湿度大以及污染严重的地方使用和保存打印机。
- 6) 如果较长时间不使用打印机,请断开打印机电源。
- 7) 打印机不得在无纸的状态下打印,否则将严重损害打印头。
- 8) 为了保证打印质量和产品寿命,建议采用推荐的或同等质量纸张。
- 9) 在满足使用要求的情况下, 建议尽可能设置低等级的打印浓度, 以免影响打印头的使用寿命。
- 10) 不允许潮湿的空气在打印机的表面结露,如果已经形成,在露水消除之前不要打开打印机的电源。
- 11) 避免水或导电的物质(例如:金属)进入打印机内部,一旦发生,应立即关闭电源。
- 12) 插接或断开各个接口时,必须关掉电源,否则可能会引起打印机控制电路的损坏。
- 13) 用户不得擅自拆卸打印机进行检修。
- 14) 妥善保管本手册,以备使用参考。

# おもの おおや おおや おおや おおや おおや おおや おおや おおや おおおお おおおお しゅうかい しんこうしゅう

DP--HT201 热敏打印,最大打印宽度为 57mm。本产品支持微信小程打印,也可以应用于其它的需要打 印收据的场合。DP-HT201 或蓝牙连接设备

- 手掌大小,说走就走
- 一体化机构设计
- 即插即用、使用方便
- 噪音小、性能可靠
- **●** 纸卷外径φ 57mm
- 打印速度  $60$ mm/s

使用打印机时请遵循以下注意事项

注意: 请勿自行拆卸打印机, 使用前请仔细阅读本手册。

警告:发生故障时请立刻关闭电源。在您充电时发现打印机或电源适配器产生烟雾或发出异味时,请 立刻拔下电源适配器并取出电池,注意避免被灼伤。

警告:请勿在易燃易爆环境下使用打印机。

警告:充电时请将打印机和电源适配器置于 15~35℃的环境温度下,请确保使用厂商所提供的电源适配 器。使用未经许可的电源适配器可能会引起设备损坏及危险,同时也违反厂商规定的保修条款。

注意:打印机在打印工作时,请勿开启纸仓盖,否则可能出现不可预料的情况甚至损坏打印机。

注意: 请勿使用溶解物(如:苯、稀释剂或酒精)擦拭打印机外壳,请勿使用带有腐蚀性的化学品以 及清洁剂清洁打印机。

注意: 请使用本公司原装或认可的打印纸,否则可能导致打印质量下降甚至损坏打印机芯。

注意:如果长时间存放打印机,请务必取出打印机中的电池单独存放,否则可能导致电池失效、漏液、 进而损坏打印机。

注意:在更换电池之前,请确认断开电源适配器并关闭打印机。

注意: 打印机工作时请确保在-5~40℃的环境下工作,过高的环境温度(45℃以上)或过低的环境温度 (-5℃以下)会导致打印机打印质量降低以及设备故障。

注意:热敏打印纸打印后,字迹留存的时间与热敏打印纸的质量相关,如果要打印需长期保存的单据, 请选用长效热敏打印纸。

注意: 使用之前, 请注意详细阅读本手册及电池表面标识。

警告: 请确保在通风的环境下给打印机充电, 如果环境温度过高, 会引起电池的发热、燃烧、甚至爆 炸。

警告:电电池内部有特殊的保护电路和装置,请勿擅自拆开电池,否则会造成短路或者电解渗漏。

警告:请勿挤压电池、机械振动或晃动电池,严禁使电池短路。

警告:请勿将电池放入水中,以免引起内部短路,造成电池发热、冒烟、变形、损坏、甚至爆炸。

警告:请勿将电池在高温或高湿度的环境中使用。

注意:请在电池无法满足打印机性能要求时及时更换。

注意:一旦发现电池变色或变形情况,请立即停止使用。

使用电源适配器时请遵循以下注意事项

注意: 使用之前, 请详细阅读本手册和电源适配器表面标识。

警告:请不要拆卸或改装电源适配器,严禁在电源线损坏的情况下使用电源适配器,否则会导致触电、 起火或设备损坏。

警告:请确保充电环境中无易燃易爆物质,以及避免过高或过低的温度和湿度。

警告:请使用我公司提供或认可的电源适配器,否则可能损坏打印机。

注意:打印机充电过程中请勿取下电池。

备注:为确保打印机电池寿命,请勿在打印机充电中打印工作。

维修与保养

打印机的日常维护

01.打印机外部和纸仓的清洁:请用干净的湿布轻轻擦拭打印机外部和纸仓内部,注意确保湿布一定要 挤干水分。

02.打印机芯的清洁:打印机芯需要定期清洁,特别是当打印质量下降时。清洁的方法如下:用蘸上无 水酒精的脱脂棉反复轻轻擦拭打印机芯(机芯上粗黑框标示的部位)。(注意:清洁打印机芯时 请确保打印机处于关机断电状态)

03.如发现打印机内部进水,请立即关机并取出电池以及联系厂家售后人员。04.如长期不使用打印机, 请取出电池单独存放。

打印纸的使用及保存

01.新购的打印纸请避免太阳直射或高温的地方存储,保存时请勿撕开包装纸。

02.打印后的单据请在常温(20℃左右)避光的条件下保存,这样可以有效的延长单据保存时间。

03 如果用户需要长时间保存单据,请选择长效热敏打印纸。

保修说明

●本机不能由客户自行维修,所有的维修处理都应交由公司认可的技术人员处理。

●保修期限: 开具购买凭证之日起便携打印机保修一年,打印机芯保修 6 个月或 50 公里, 电池保修 6 个月, 适配器保修 3 个月。

●在保修期内,产品本身质量引起的故障,请顾客将故障产品及保修卡和购货凭证寄往销售方地址, 可享受保修服务。

# <span id="page-5-0"></span>结构解析

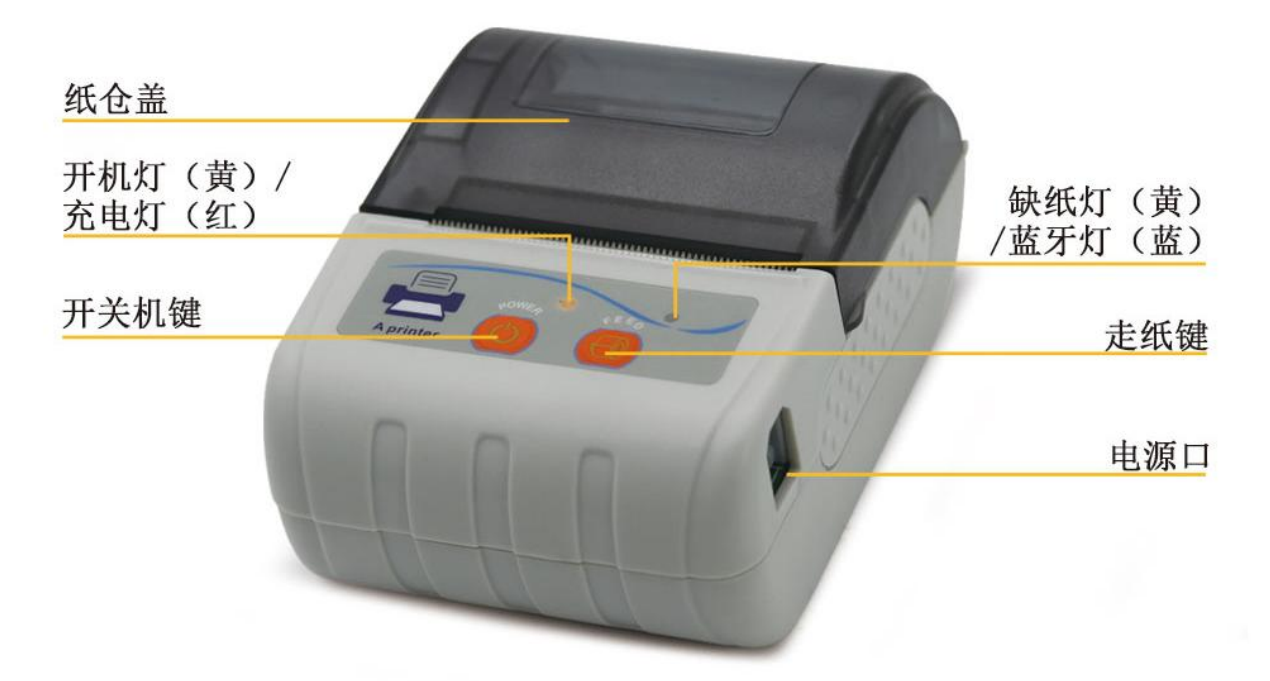

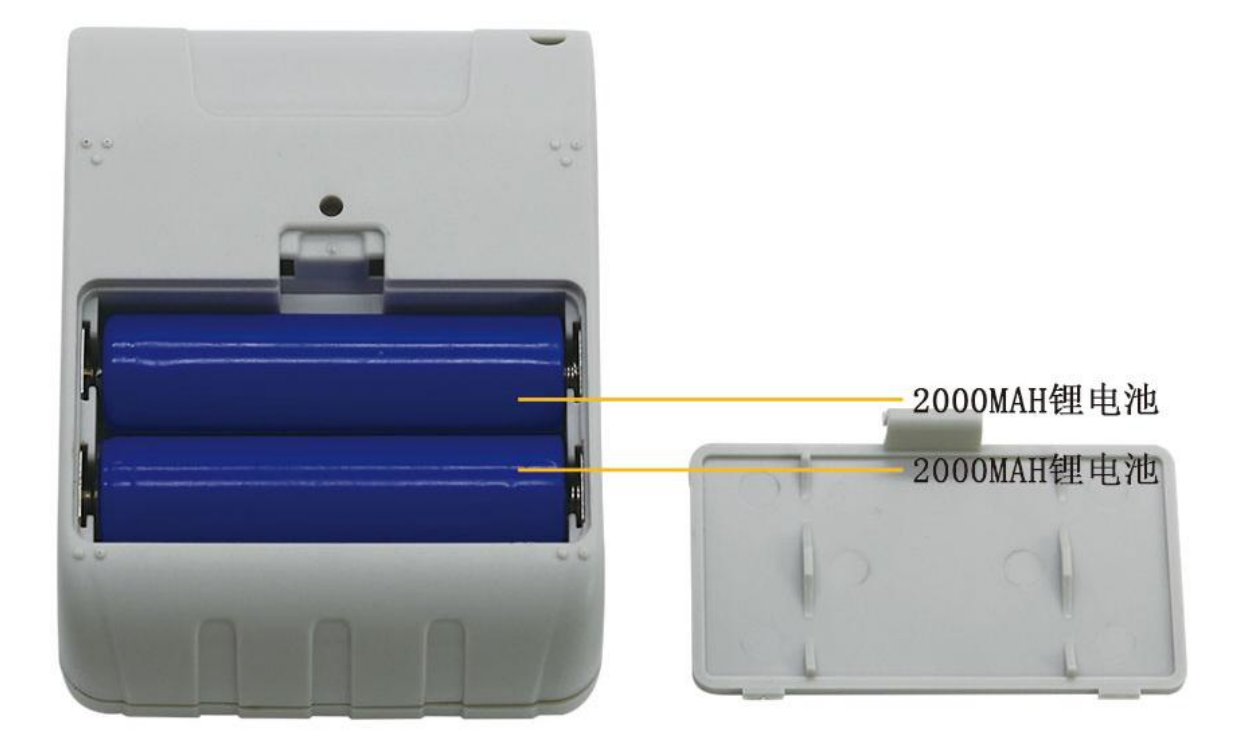

# <span id="page-6-0"></span>**2** 主要技术规格

#### <span id="page-6-1"></span>**2.1** 技术规格

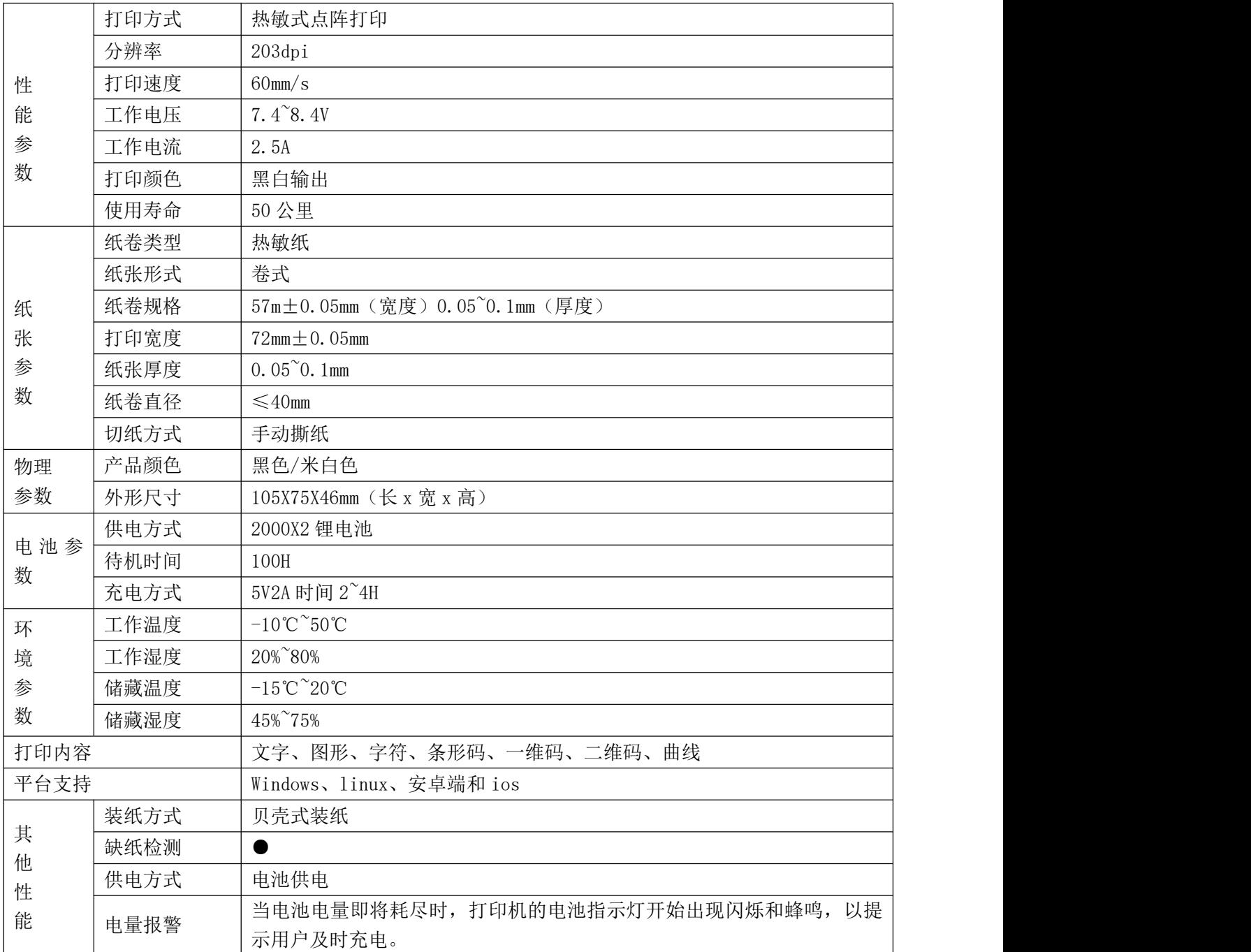

### <span id="page-6-2"></span>**2.2** 打印耗材技术指标

#### **2.2.1** 纸卷参数

- 纸张类型:热敏小票纸
- 热敏层: 外置
- **纸张宽度:57mm**

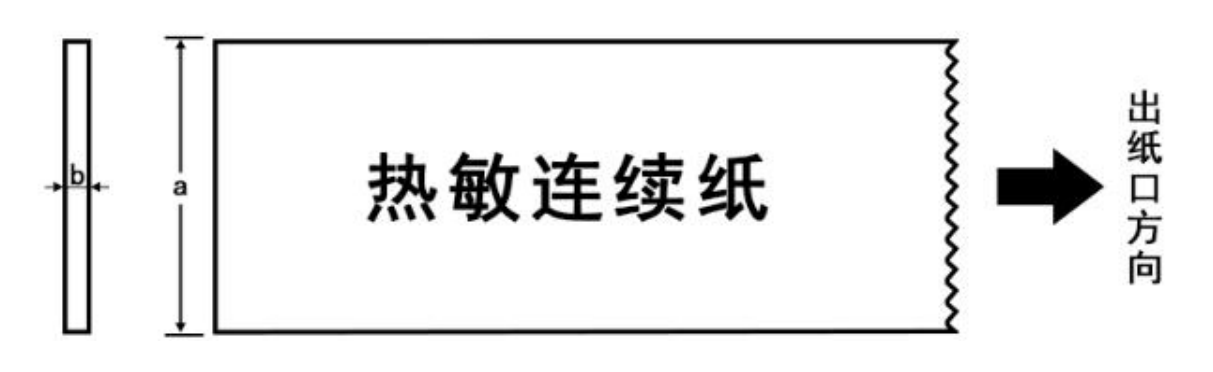

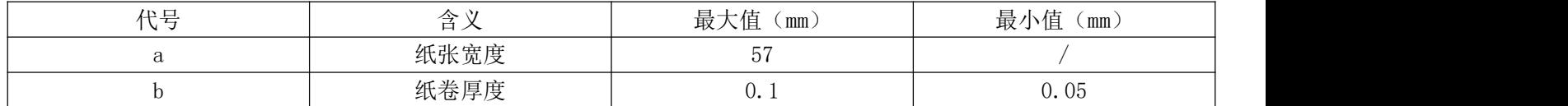

注意: 清洗打印头或进纸胶滚轴时不要用坚硬的物体(如镊子等)划伤打印头和胶滚轴; 为提高打印 头使用寿命,打印不干胶打印纸,常期打印不干胶纸张会有背胶残留胶水,建议每月清洗打印头和胶 滚轴,如环境恶劣,适当增加清洗。

当打印头出现以下任一种情况时,应清洁打印胶滚轴:

打印不清晰;

进纸噪音大。

打印胶滚轴清洁步骤如下

关闭打印机,滑动上盖限位块,打开打印机上盖组件档位; 转动打印滚轴,同时用酒精棉球(应拧干)擦除打印滚轴表面的灰尘、污点;

## <span id="page-7-0"></span>**3** 基本功能使用

#### <span id="page-7-1"></span>**3.1** 开机

关机状态下, 按下开关机键 2 秒, 听到"滴"一声开机并进入工作状态

#### <span id="page-7-2"></span>**3.2** 关机

开机状态下,按下开关机键 2 秒, 听到"滴滴"两声打印机关机, 所有指示灯熄灭。

#### <span id="page-7-3"></span>**3.3** 打印自测页

用户拿到打印机后,可以随时对打印机进行自检,以检测打印机当前的设置和状态。 自检的方法如下:

打印机处于关机的状态下,将随机配带的纸卷装入打印机纸仓后关闭纸仓盖,然 后同时按住开关键和走纸键听到一声"滴"响后,松开两个按键,打印机即会打印

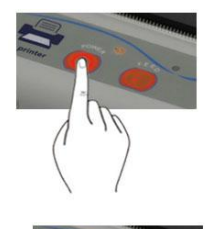

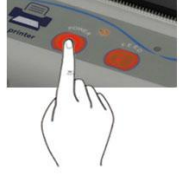

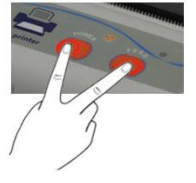

出自测页。在自测页中包含当前打印机的状态及打印机设置,如电量、蓝牙、程序版本、字库、密码 等。

#### **3.4** 走纸**(**手动放纸)

打印机在正常工作状态下,按下【走纸键】打印机即可走纸。

#### **3.5** 充电

当打印机电池的电量已经接近耗尽时,打印机的电量显示灯会出现闪烁以及蜂鸣器 提示,此时用户要准备充电。

充电的方法如下:

将 USB 线的水晶头插入打印机的电源口,然后将数据线的 USB 口插入适配器的 USB 口,打印机即可开始充电,充电过程中,电量显示灯会开始闪烁,直到电池电量充 满,电量显示灯长亮。

<span id="page-8-0"></span>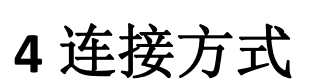

#### <span id="page-8-1"></span>**4.1** 蓝牙连接

打印机开机后,用(安卓端)蓝牙通讯设备搜索打印机,选中对应的打印机蓝牙地址,输入配对密码 "0000"进行配对,配对成功后即可正常使用。用蓝牙通讯设备搜索蓝牙打印机,连接配对密码为"0000" 等待约10秒,蓝牙通讯设备即会提示;如"启动打印机主动上连"蓝牙打印机会记录最后一台连接过 的蓝牙通讯设备的 ID,每次开启蓝牙打印机后,约 10 秒内打印机会自动上连通讯设备。10 秒内打印机 会自动上连通讯设备。

当蓝牙连接成功后,蓝牙/缺纸指示灯长亮。

#### <span id="page-8-2"></span>**4.2** 接口定义

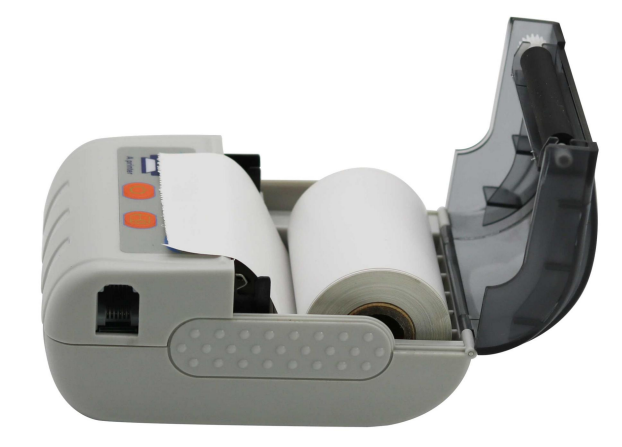

网线口使用

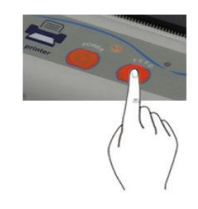

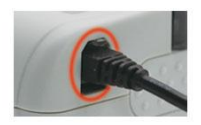

5 脚 RX 2 脚 D- 3 脚 D+ 6 脚 TX 4 脚 GND

# <span id="page-9-0"></span>**5** 指示灯机蜂鸣声信号说明

打印机有一个蜂鸣器和 4 个指示灯用于提示用户打印机状态,指示灯用于提示用户现在的状态,蜂鸣 器用于提示打印机状态的变化。4 个指示灯分别为开机指示灯(红)或蓝牙连接状态(绿)和缺纸指示 灯(蓝)及充电指示灯(黄)。

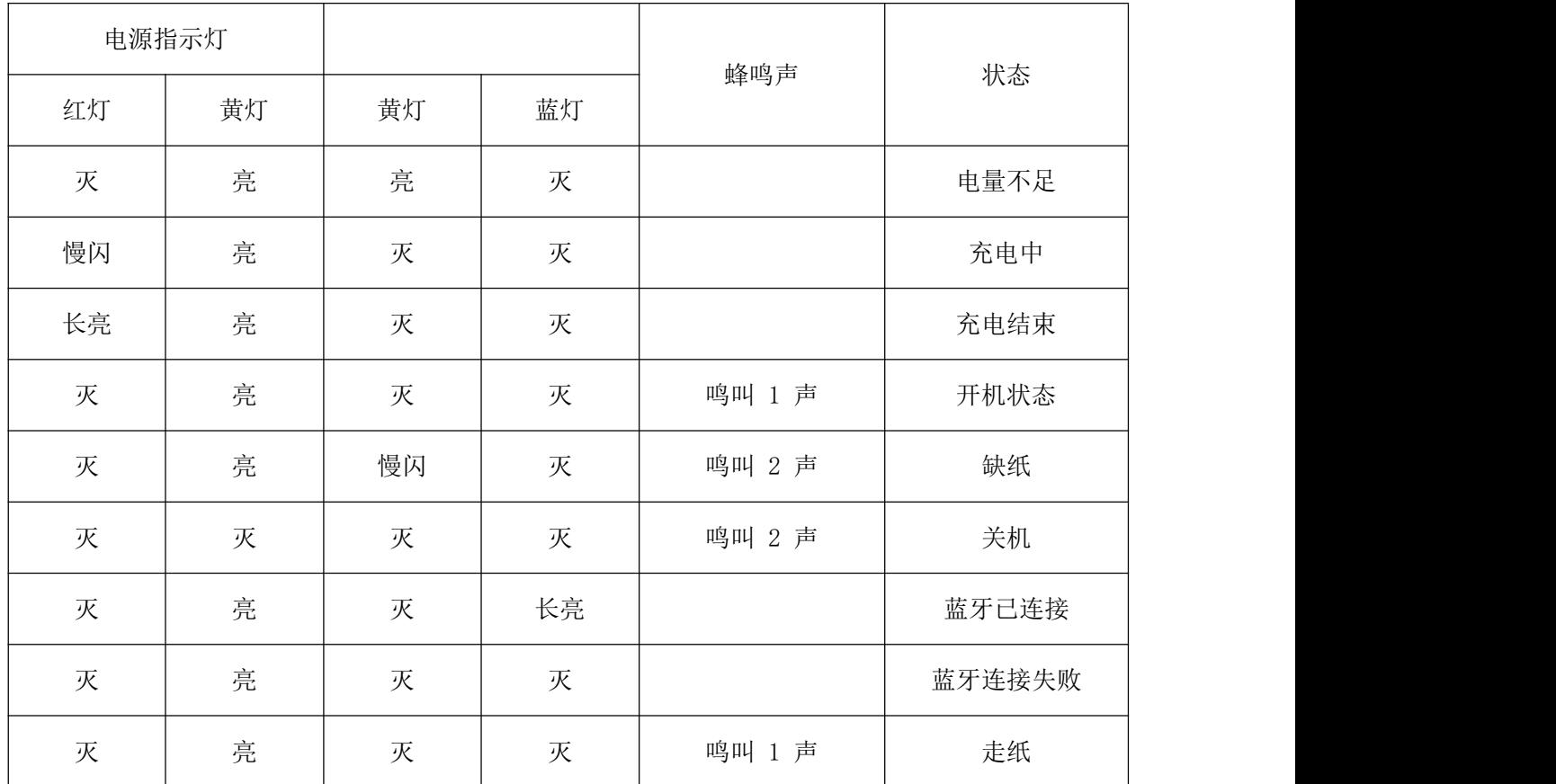

# <span id="page-9-1"></span>**6** 包装清单

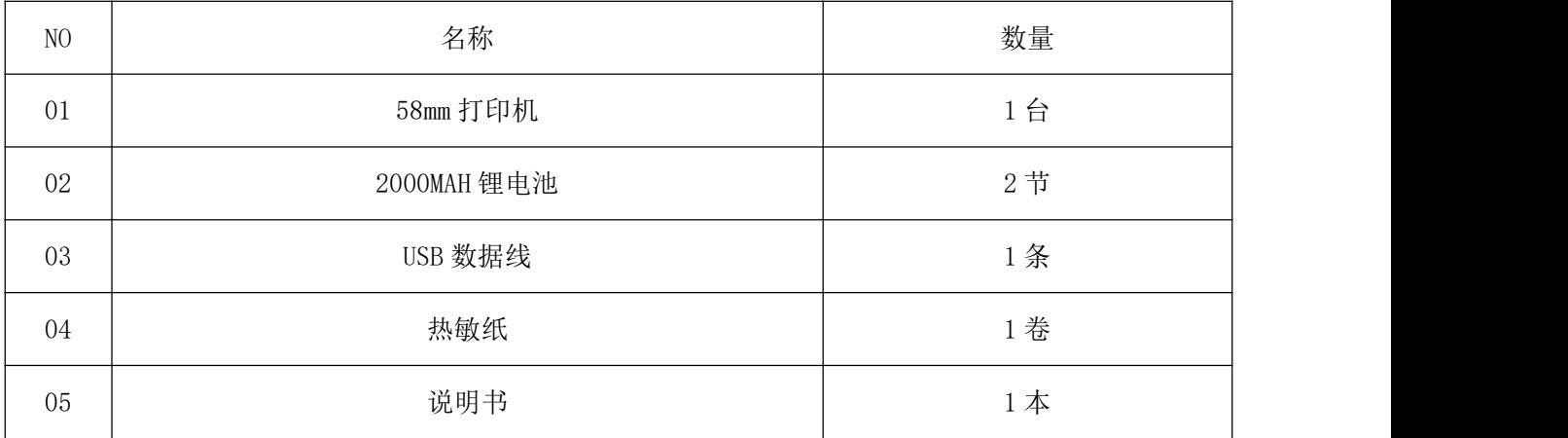

### <span id="page-10-1"></span><span id="page-10-0"></span>**7.1** 初始化打印机

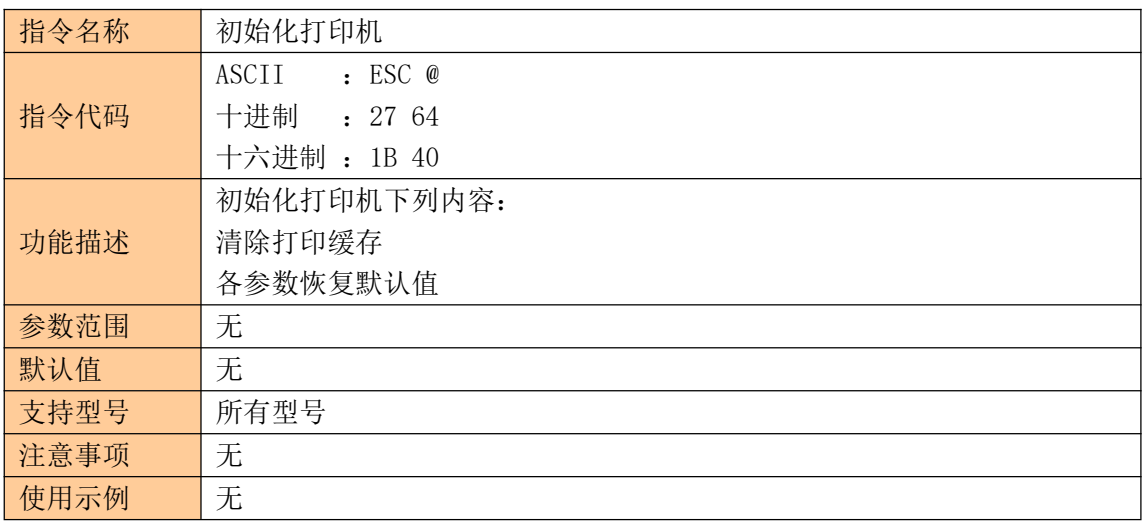

### <span id="page-10-2"></span>**7.2** 打印自测页

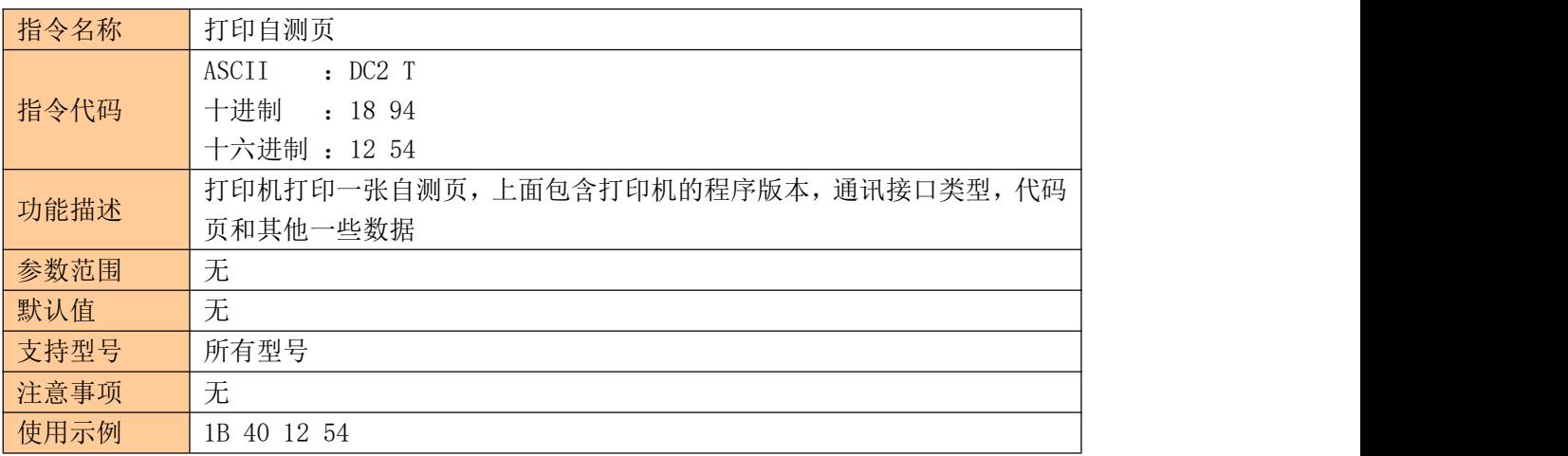

### <span id="page-10-3"></span>**7.3** 设置字符打印方式

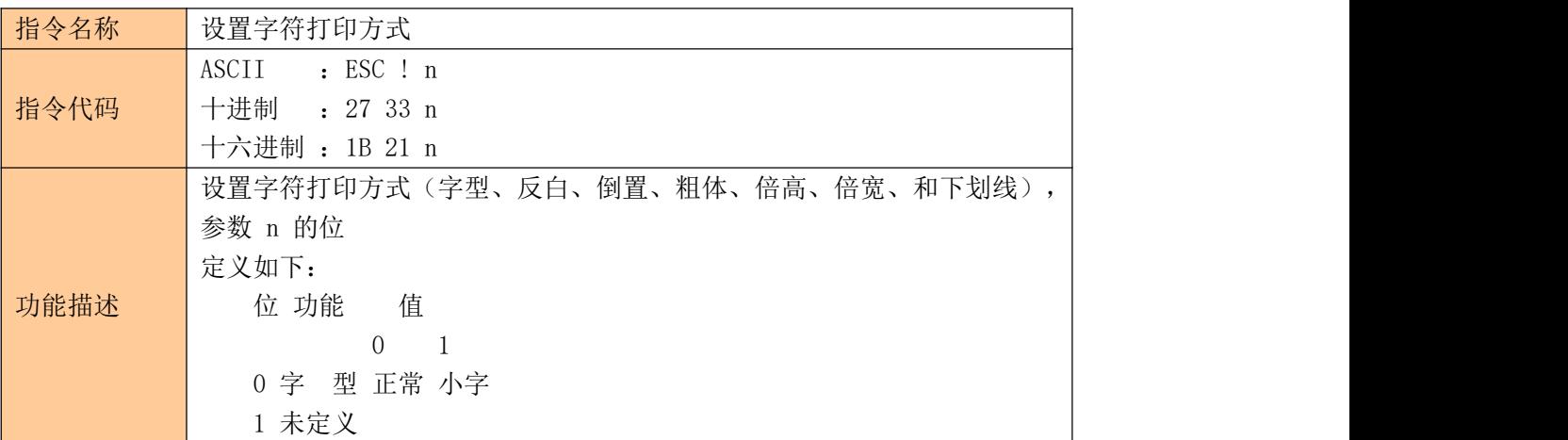

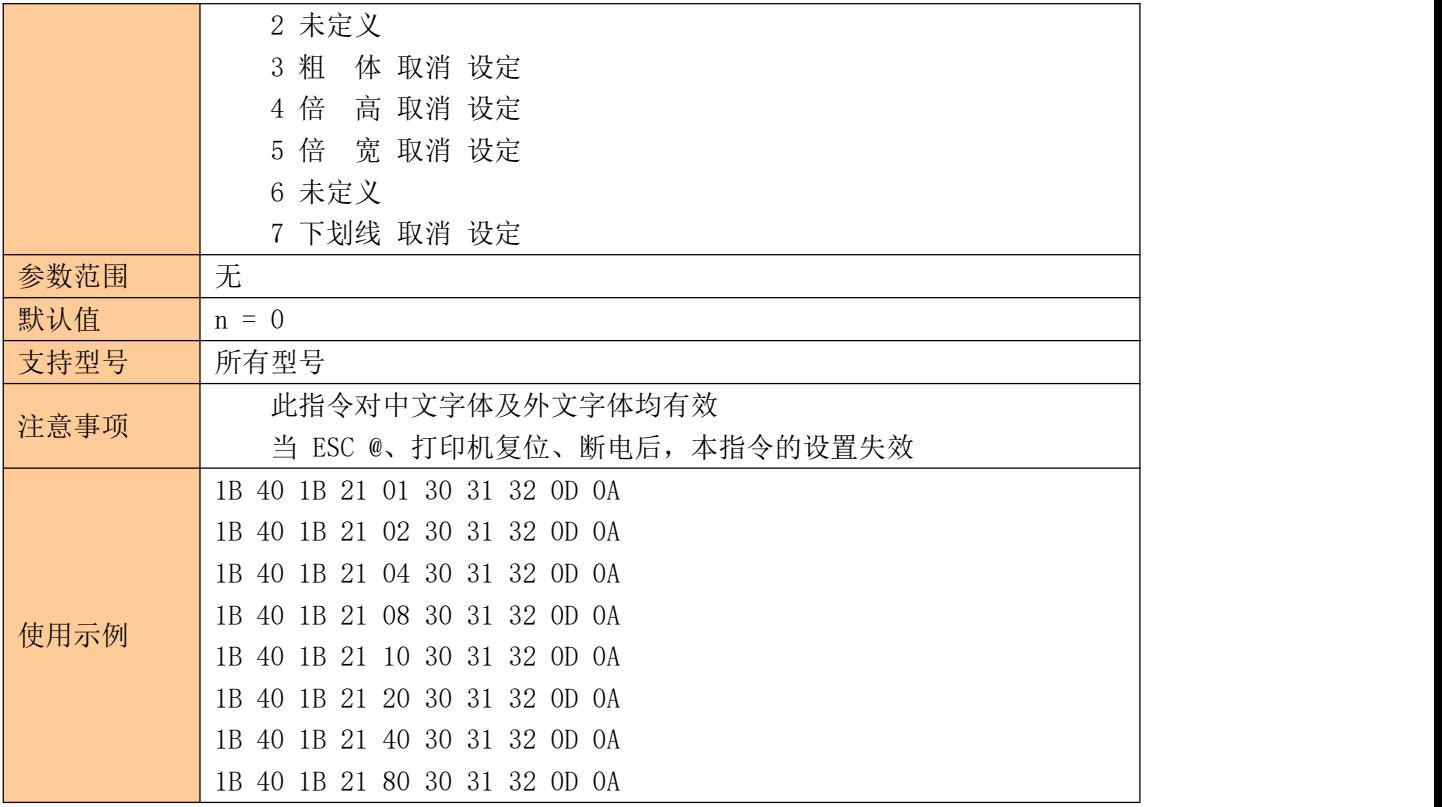

### <span id="page-11-0"></span>**7.4** 设定字符大小

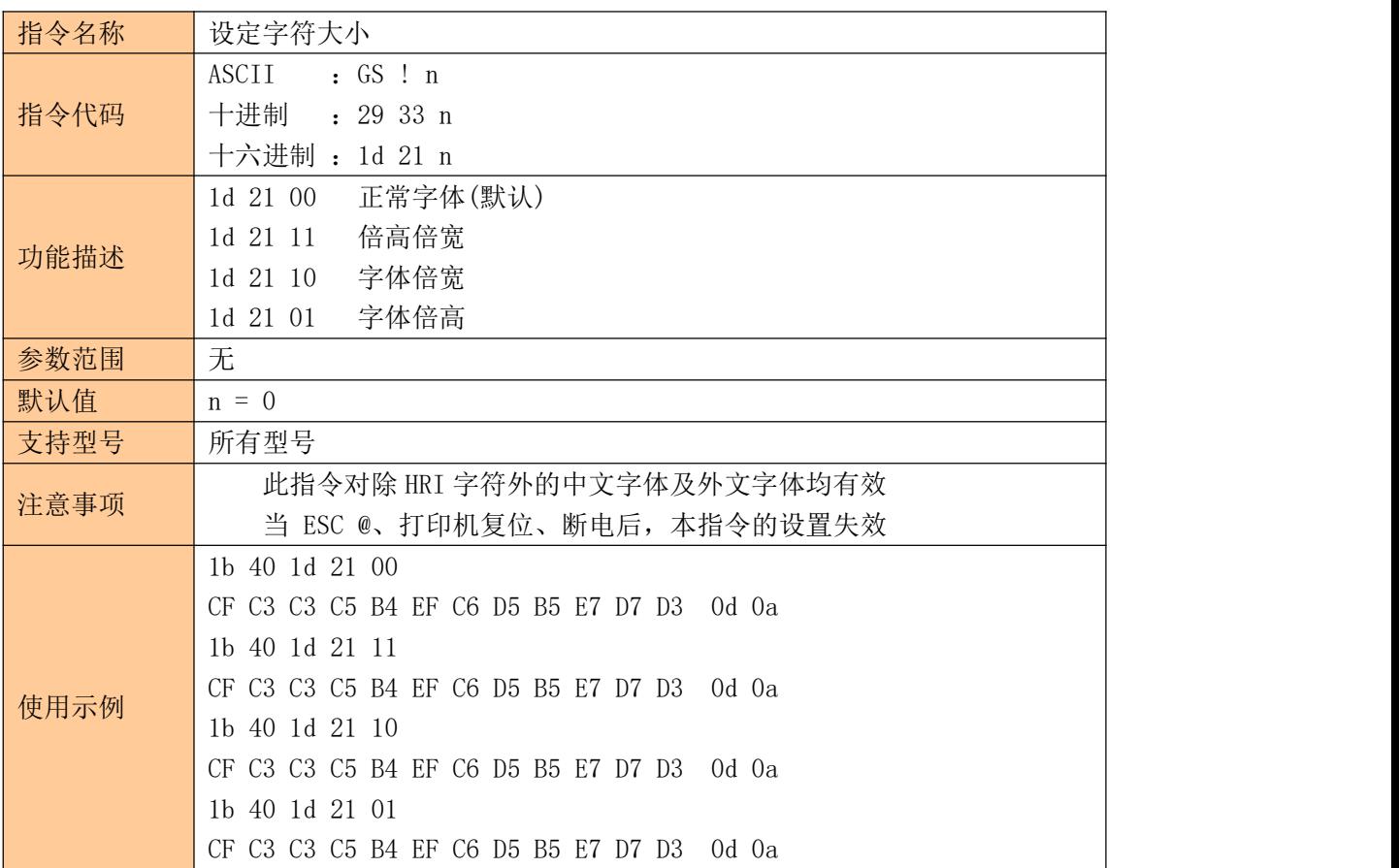

### <span id="page-12-0"></span>**7.5** 设置打印对齐方式

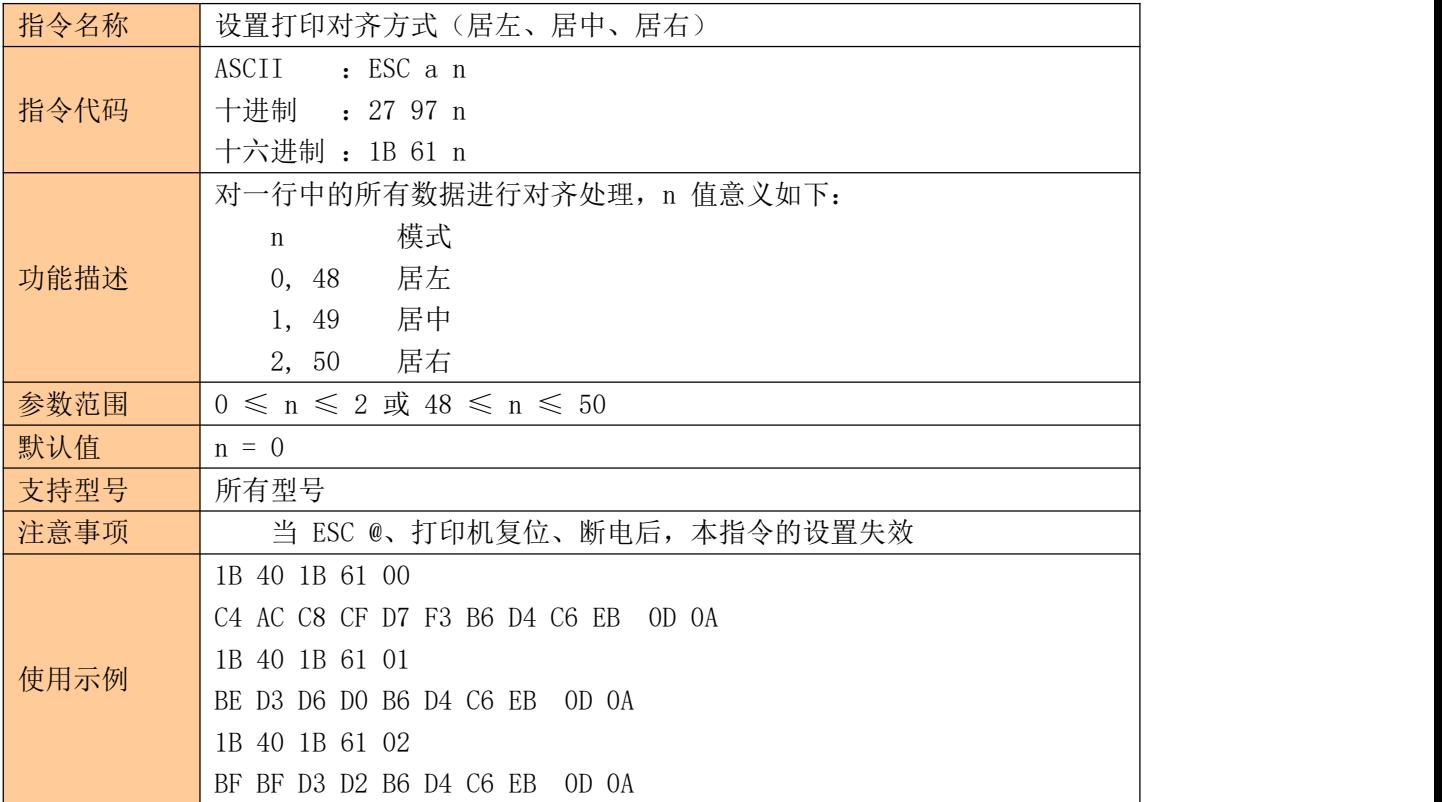

### <span id="page-12-1"></span>**7.6** 水平位置打印行线段(曲线打印命令)

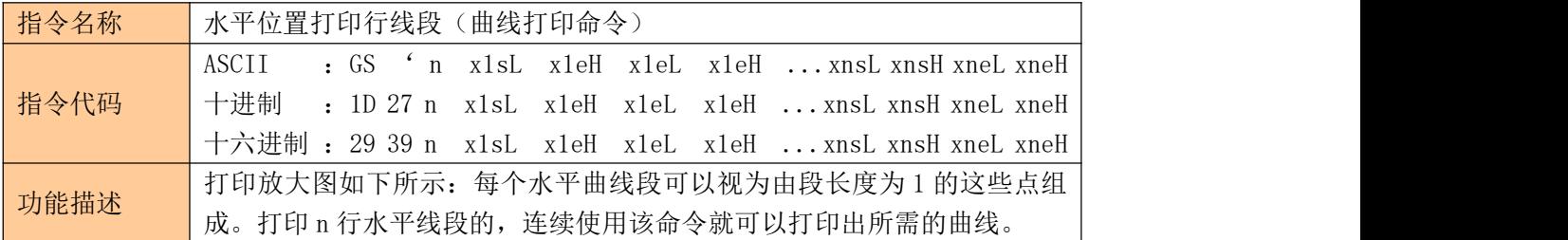

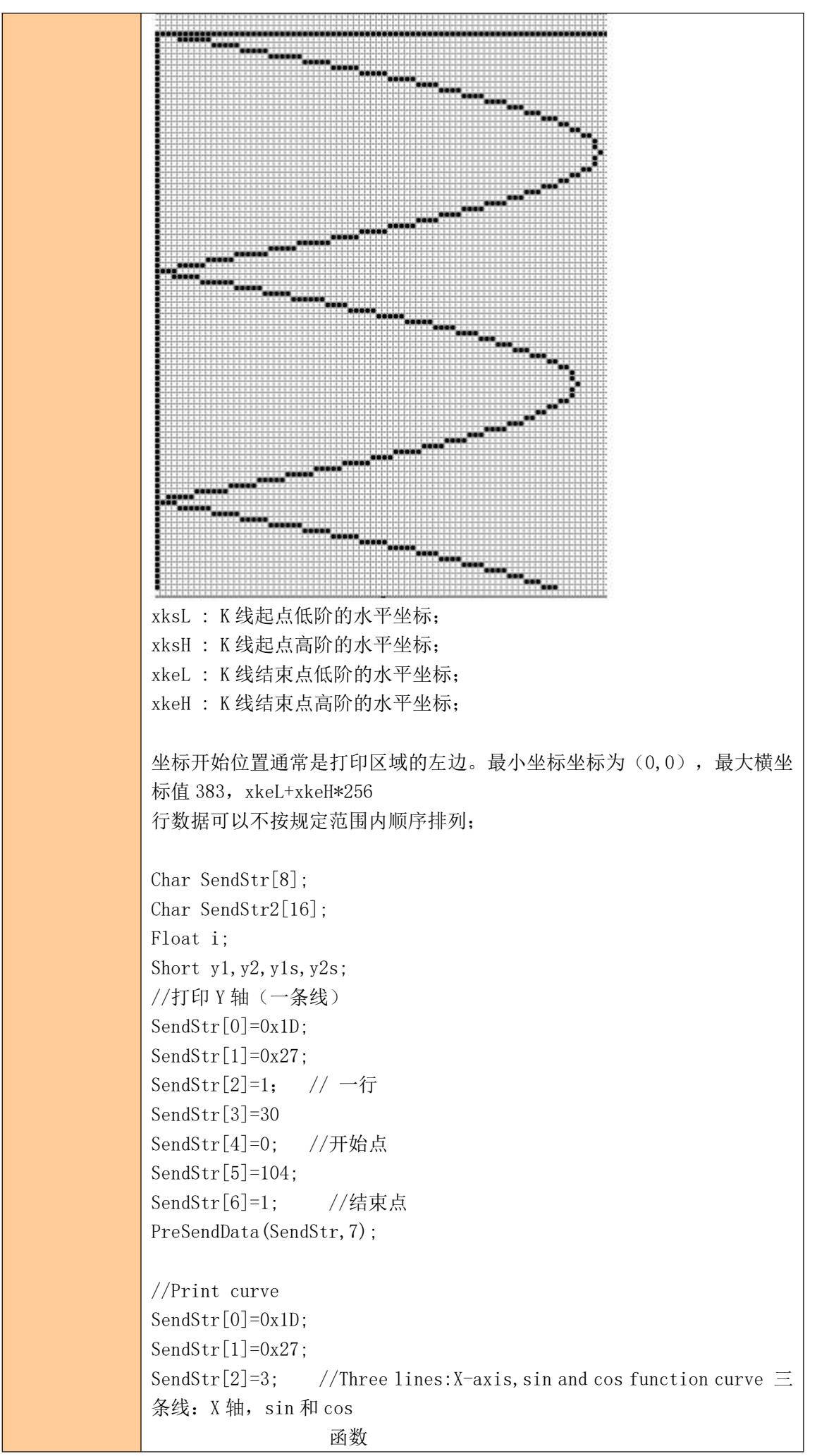

```
SendStr[3]=180; SendStr[4]=0; // X 轴位置
          SendStr[5]=180; SendStr[6]=0;
          for (i=1:i<1200:i++)\{y1=sin(i/180*3.1416)*(380-30)/2+180; //计算 sin 函数坐标
            y2=cos(i/180*3.1416)*(380-30)/2+180; //计算 cos 函数坐标
            If (i == 1) {y1s=y1;y2s=y2;}
            PreSendData(SendStr,7);
            If (v1s\langle v1)\{PreSendData(&y1s,2); //sin 函数在该行的起始点
              PreSendData(&y1,2); //sin 函数在该行的结束点
             }
          Else
          \{PreSendData(&y1,2); //sin 函数在该行的起始点
           PreSendData(&y1s,2); //sin 函数在该行的结束点
          }
          If (y2s\langle y2)\{PreSendData(&y2s,2); //cos 函数在该行的起始点
              PreSendData(&y2,2); //cos 函数在该行的结束点
          }
          Else
          \{PreSendData(&y2,2); //cos 函数在该行的起始点
           PreSendData(&y2s,2); //cos 函数在该行的结束点
          }
          y1s=y1; // 当打印进入下一行, sin 函数曲线起点横坐标
          y2s=y2; //当打印进入下一行,cos 函数曲线起点横坐标
          }
参数范围 0≤n≤8
默认值 | 无
支持型号 一 便携打印机
注意事项 打印一个点时,则 xkeL=xksL , xkeH=xksH
使用示例
1d 27 01 5d 00 63 00 1d 27 01 64 00 6a 00
          1d 27 01 00 00 00 00
          1d 27 01 01 00 0f 00 1d 27 01 10 00 1f 00
          1d 27 01 20 00 2c 00 1d 27 01 2d 00 3a 00
          1d 27 01 3b 00 44 00 1d 27 01 45 00 4c 00
          1d 27 01 4d 00 54 00 1d 27 01 55 00 5c 00
          1d 27 01 6b 00 71 00 1d 27 01 72 00 77 00
          1d 27 01 78 00 7d 00 1d 27 01 7e 00 84 00
          1d 27 01 85 00 8a 00 1d 27 01 8b 00 91 00
          1d 27 01 92 00 97 00 1d 27 01 98 00 9d 00
          1d 27 01 9e 00 a3 00 1d 27 01 a4 00 a9 00
```
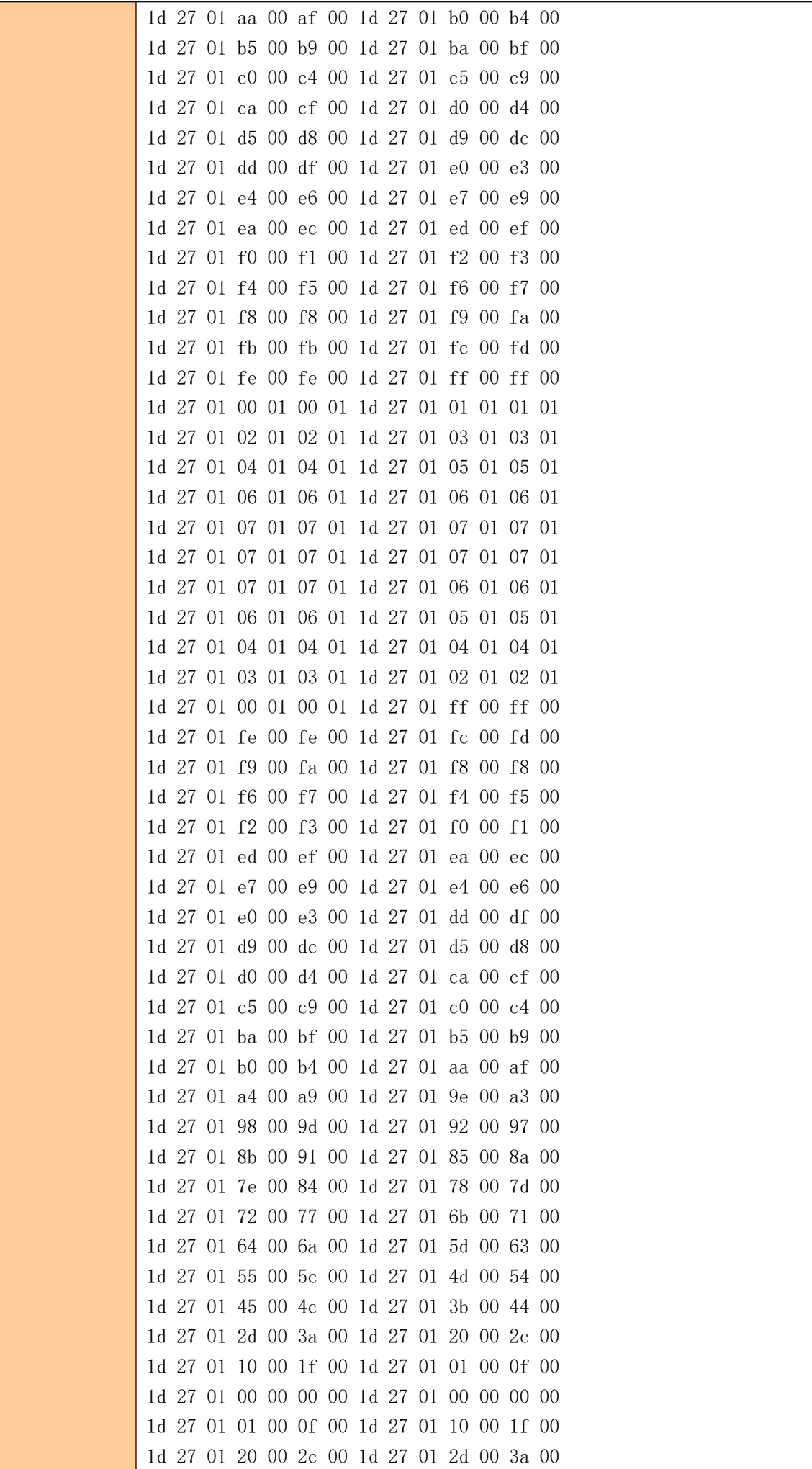

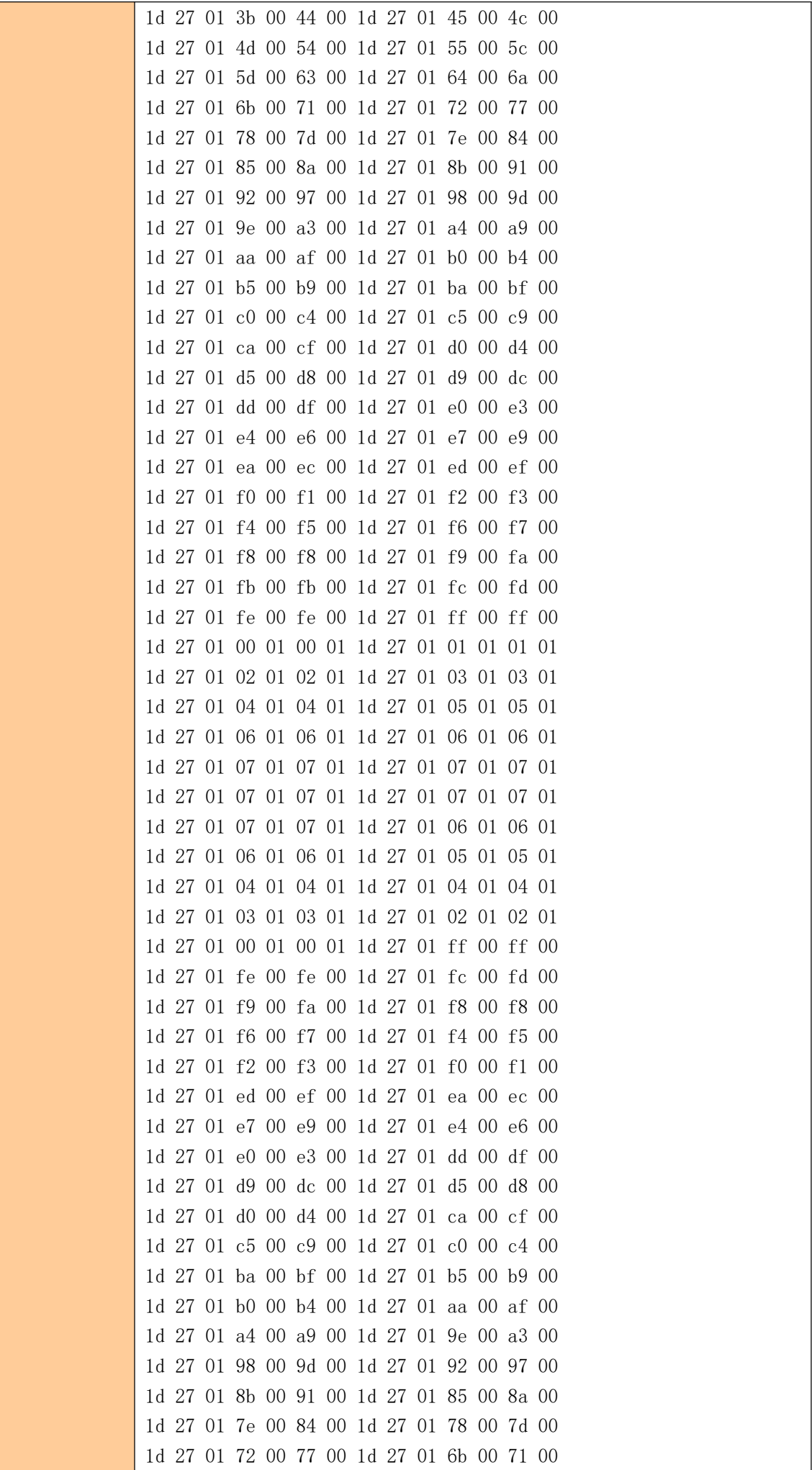

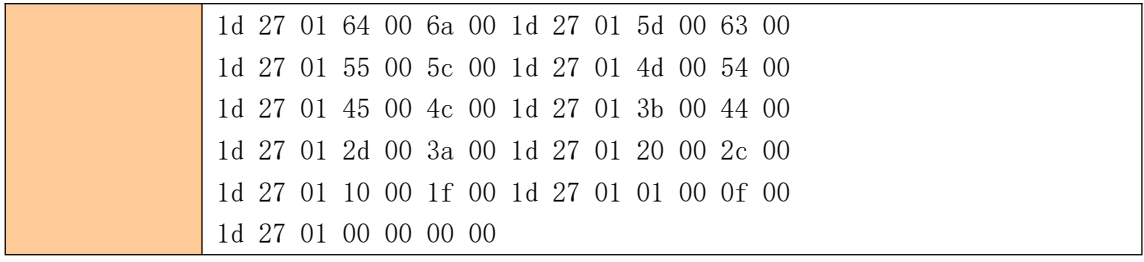

### <span id="page-17-0"></span>**7.7** 设置水平制表位置

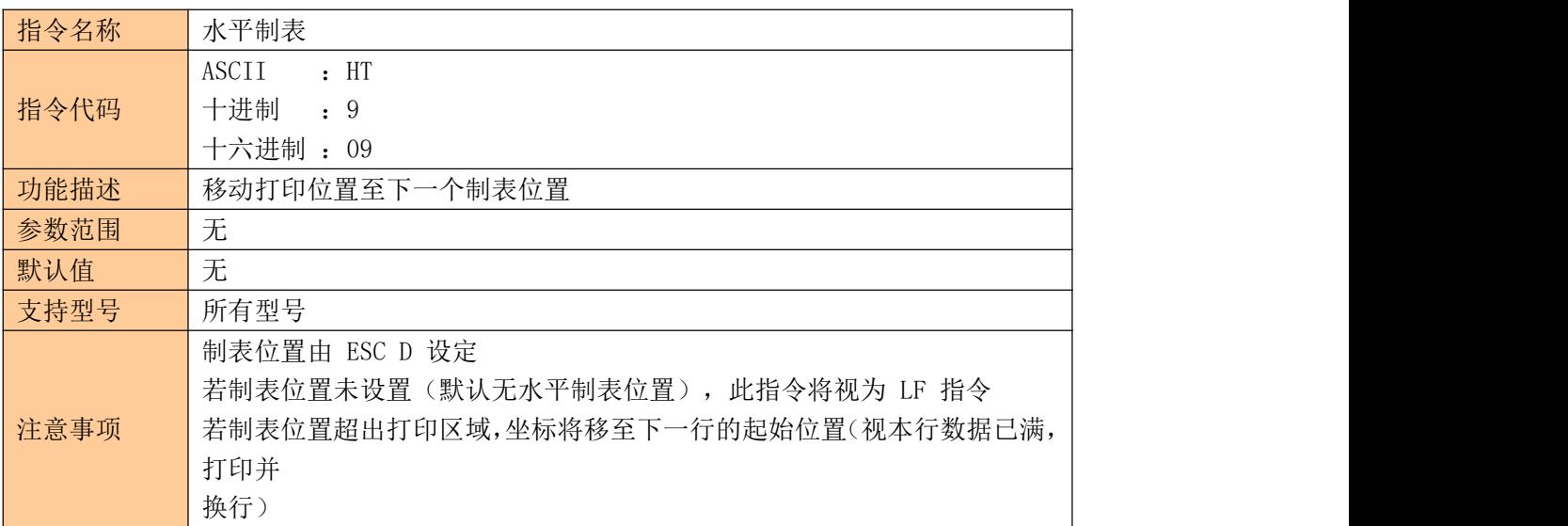

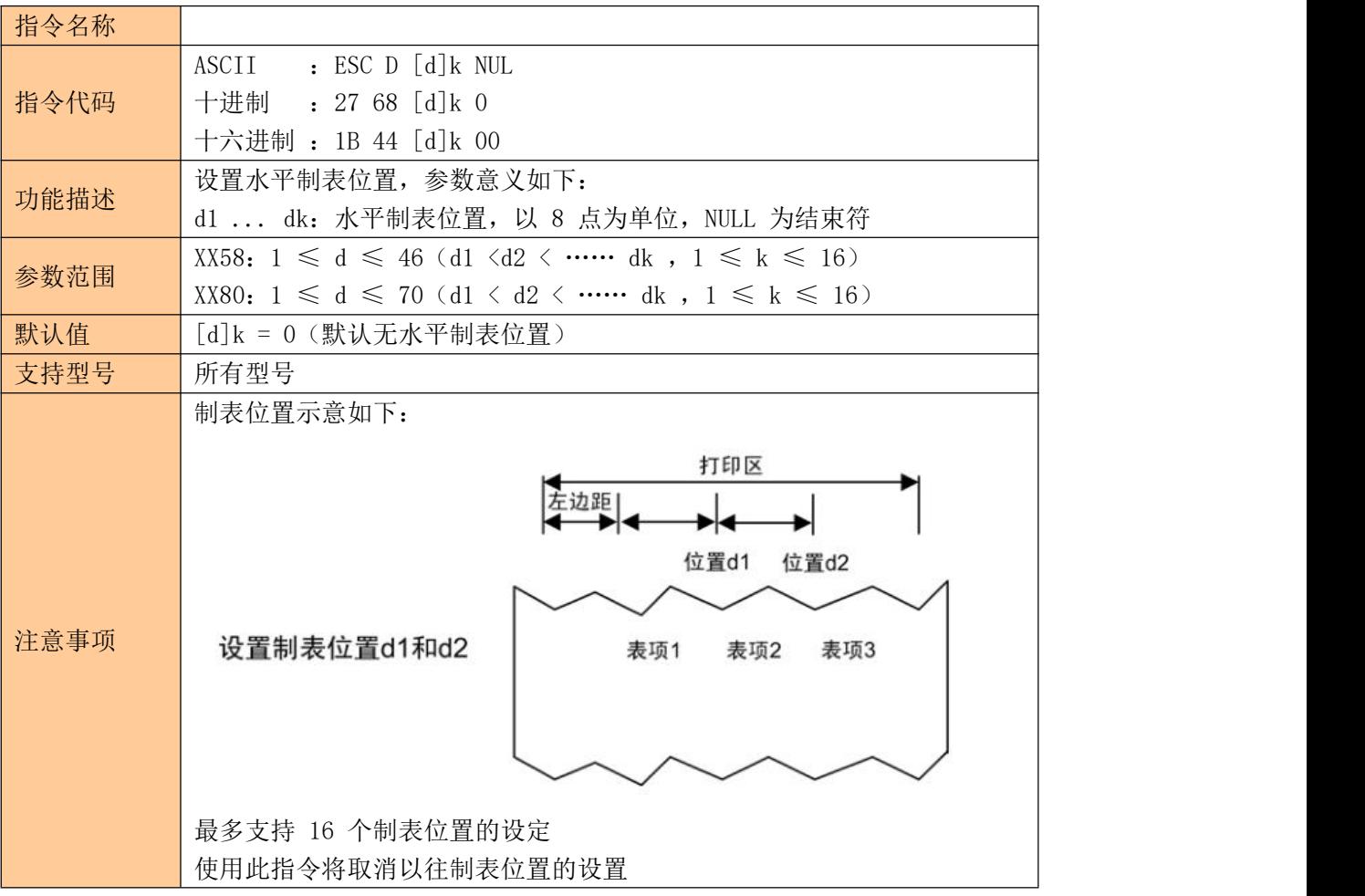

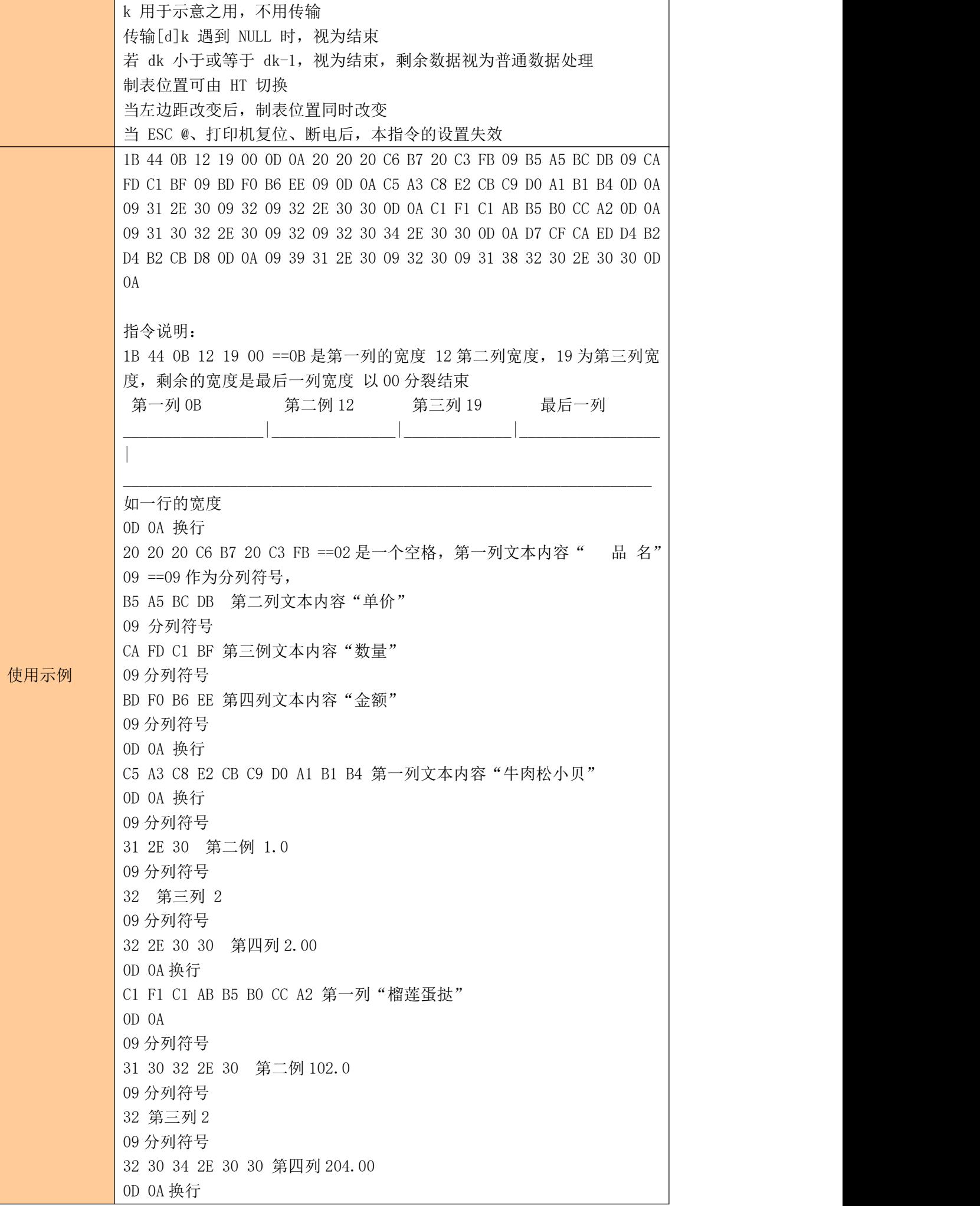

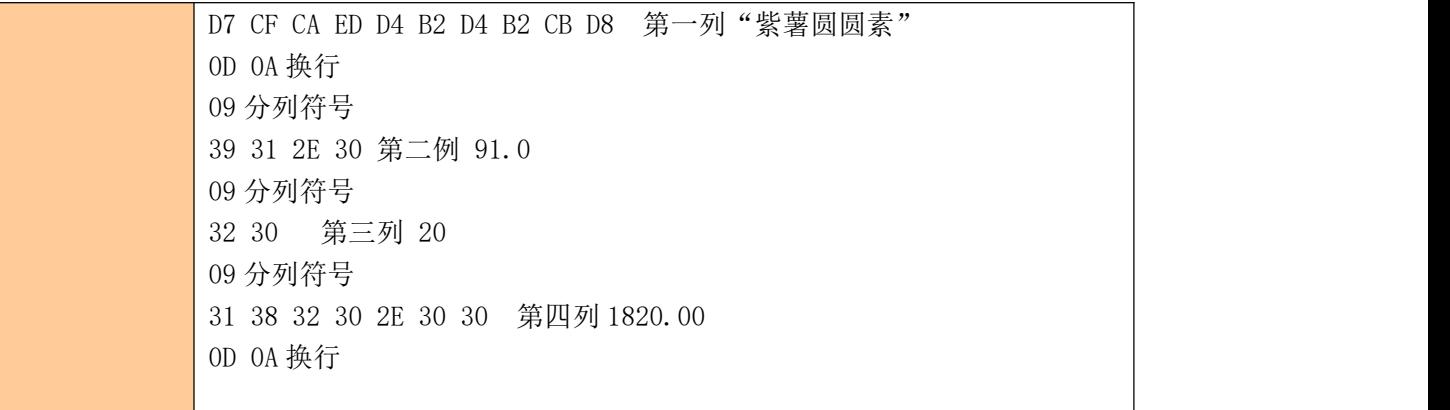

# <span id="page-19-0"></span>**8** 一维条码打印指令

### <span id="page-19-1"></span>**8.1** 设置一维条码可读字符(**HRI**)打印位置

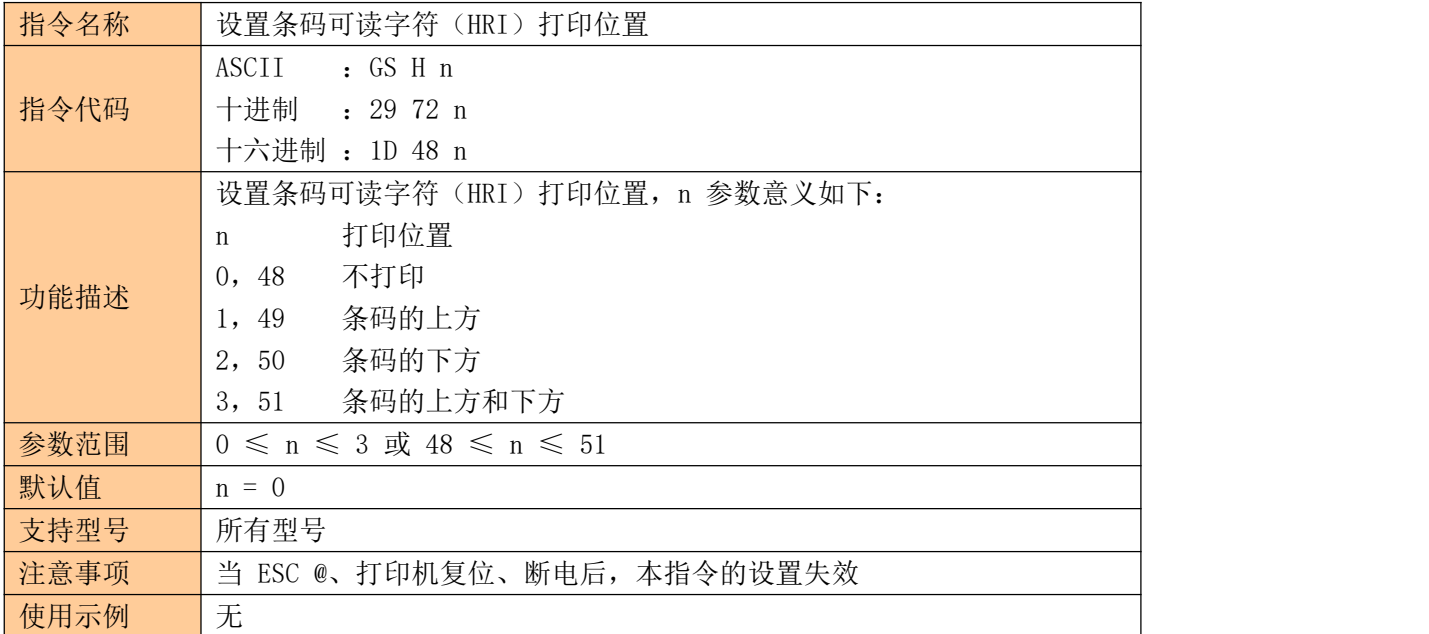

#### <span id="page-19-2"></span>**8.2** 设置一维条码高度

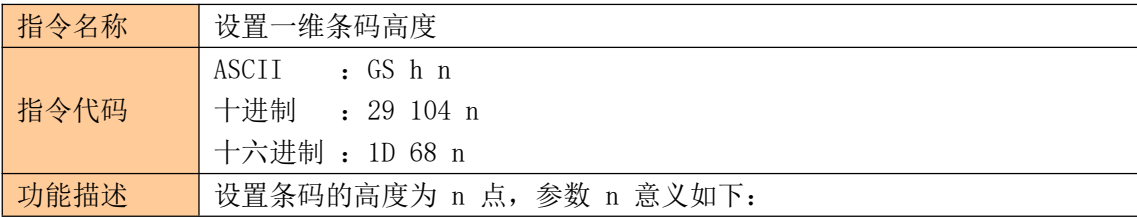

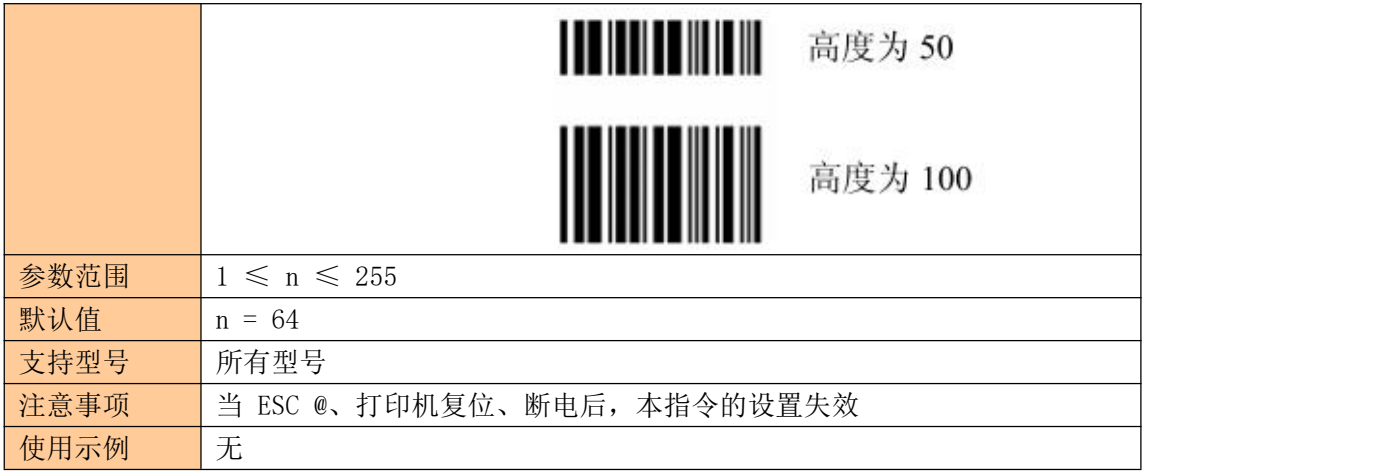

### <span id="page-20-0"></span>**8.3** 设置一维条码宽度

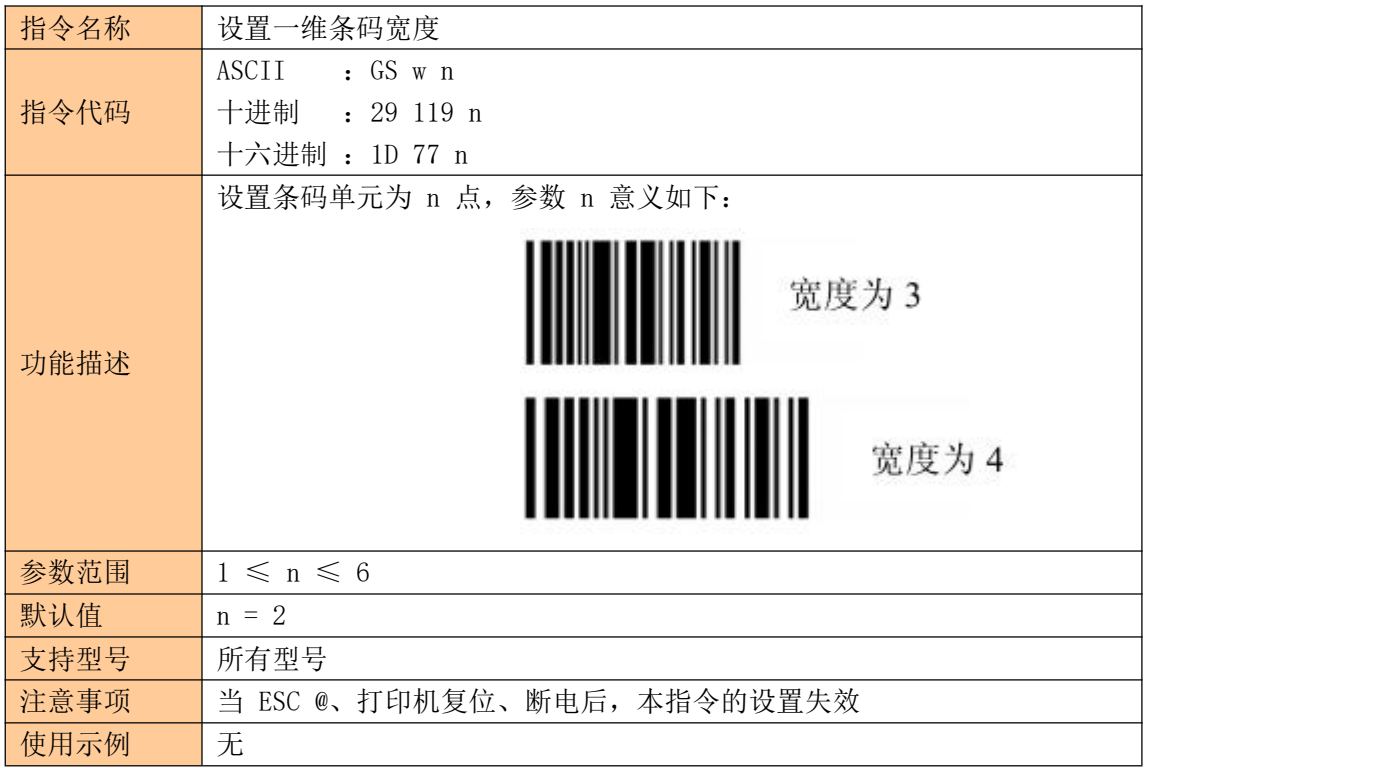

### <span id="page-20-1"></span>**8.4** 打印一维条码

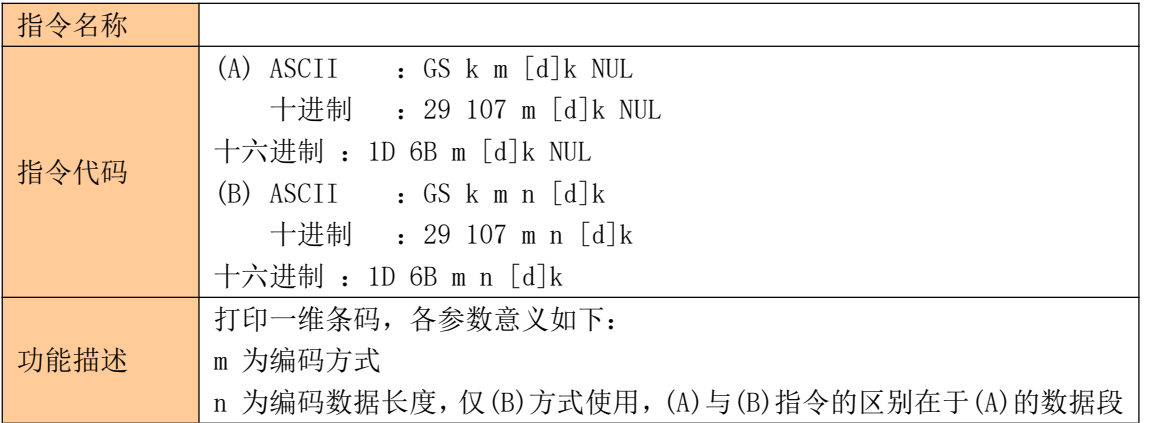

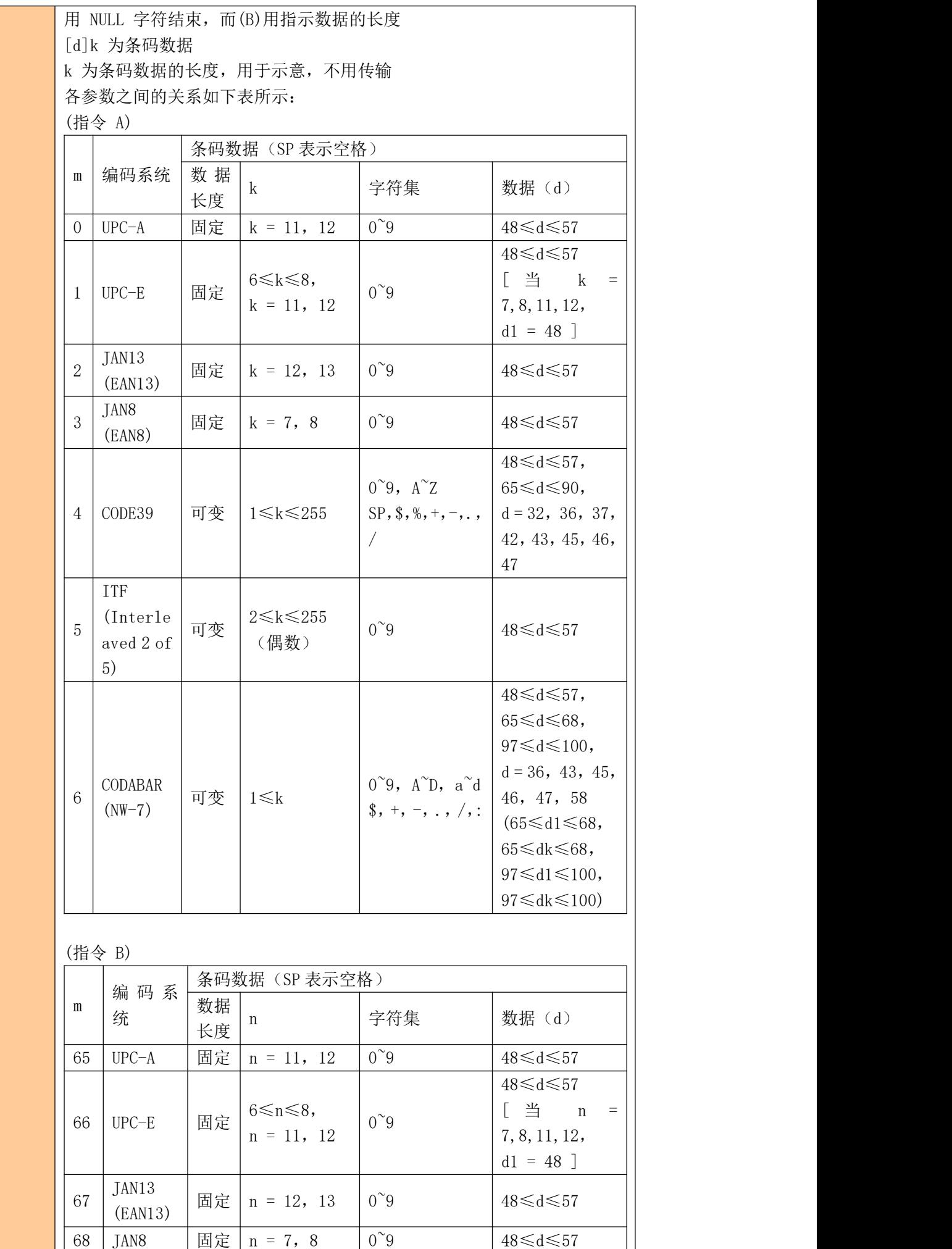

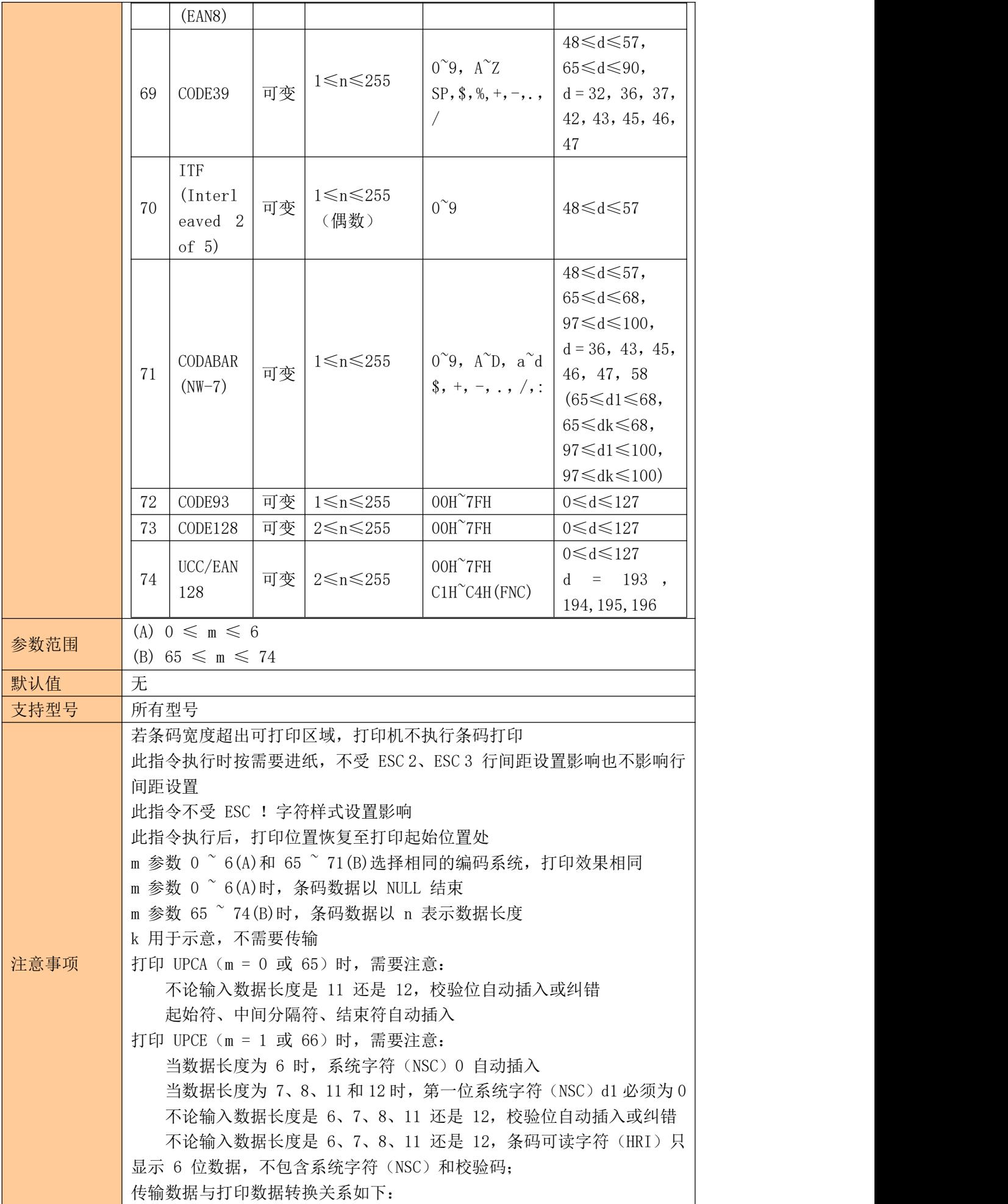

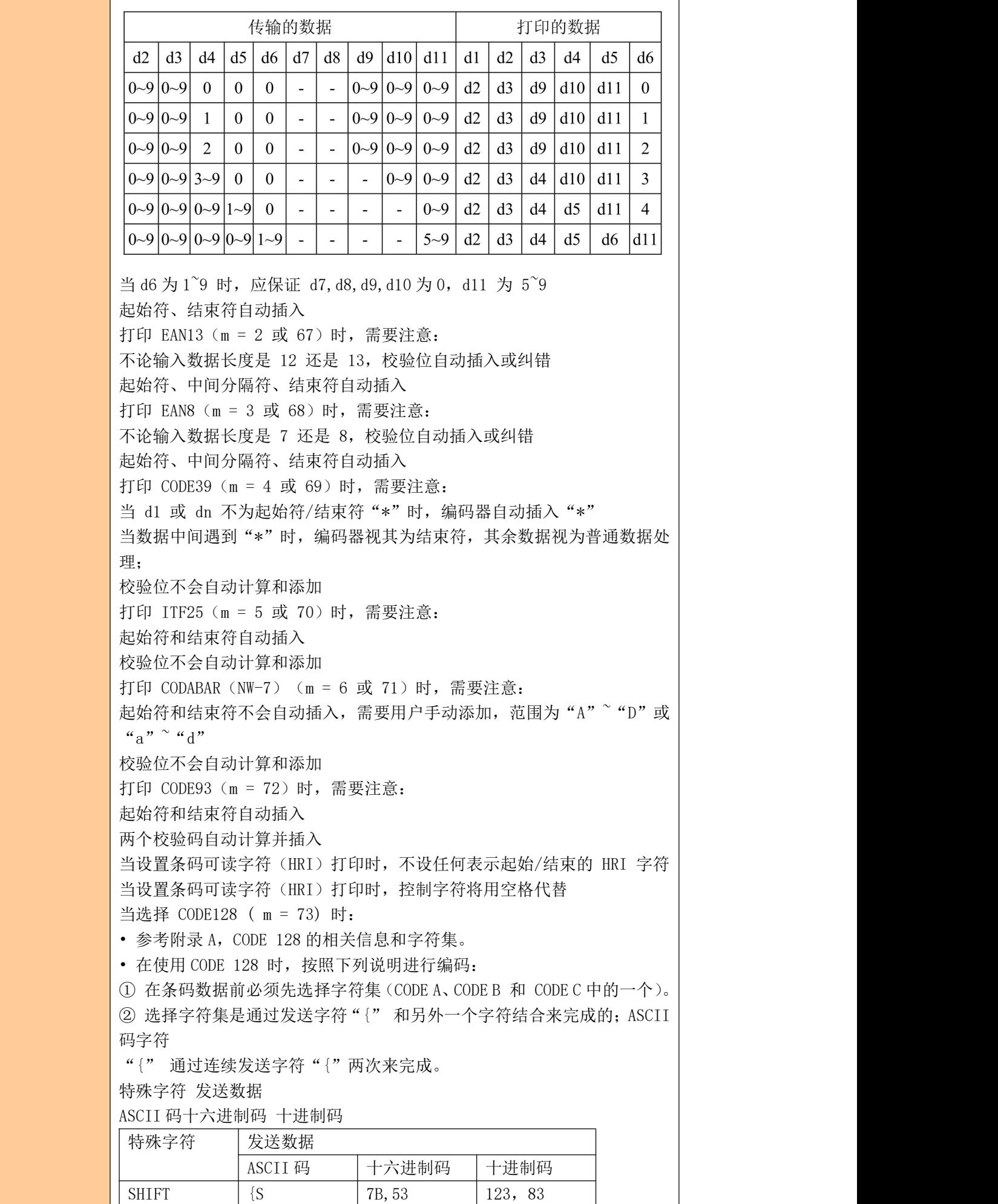

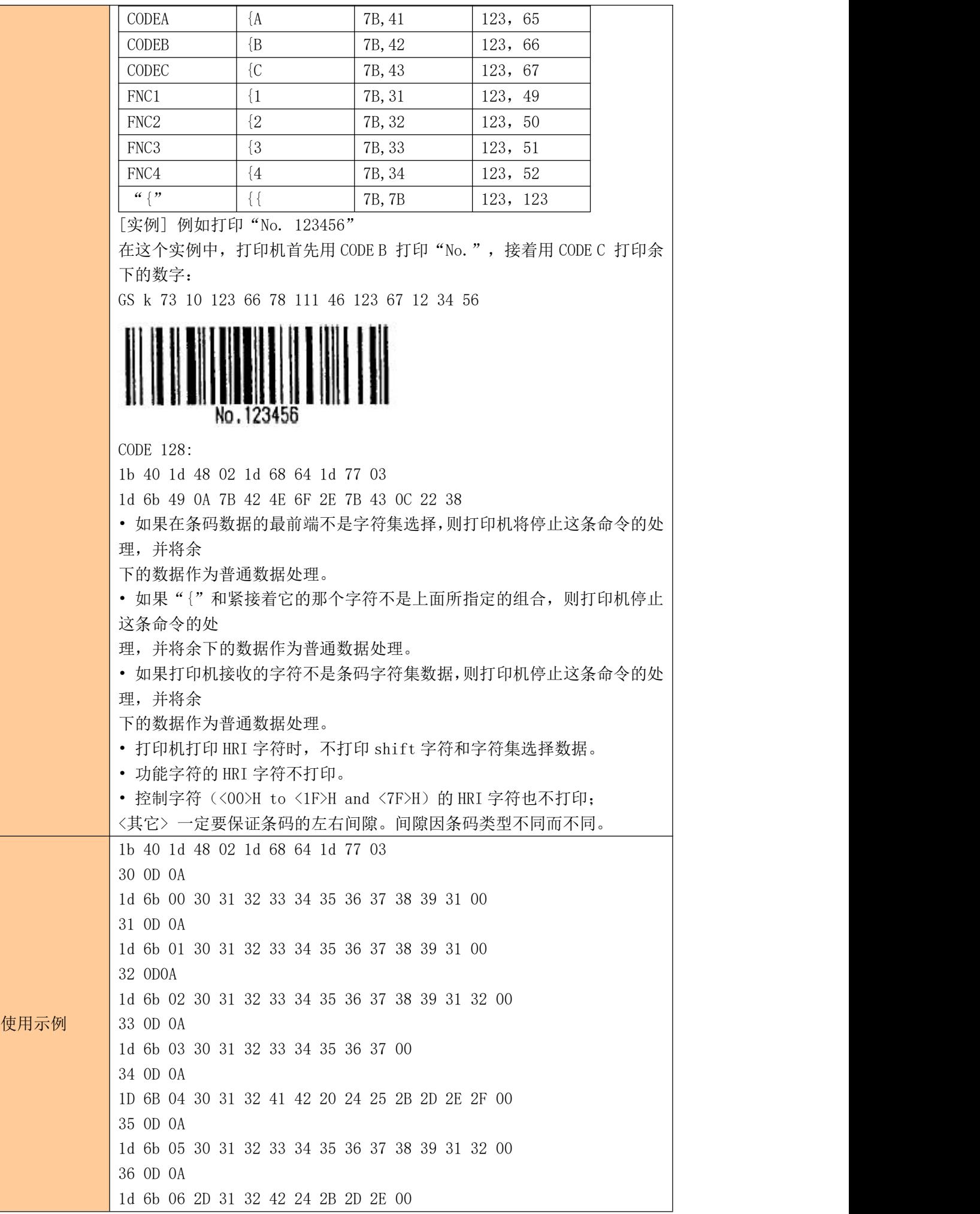

# <span id="page-25-0"></span>**9** 二维码打印指令

#### <span id="page-25-1"></span>**9.1** 设置 **QR** 码的模块类型

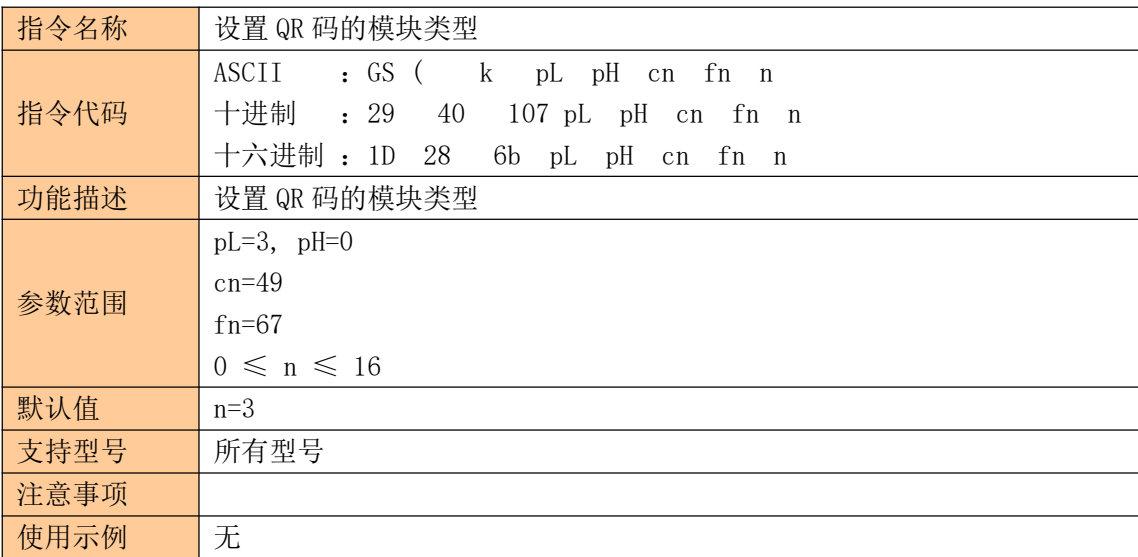

### <span id="page-26-0"></span>**9.2** 设置 **QR** 码的错误校正水平误差

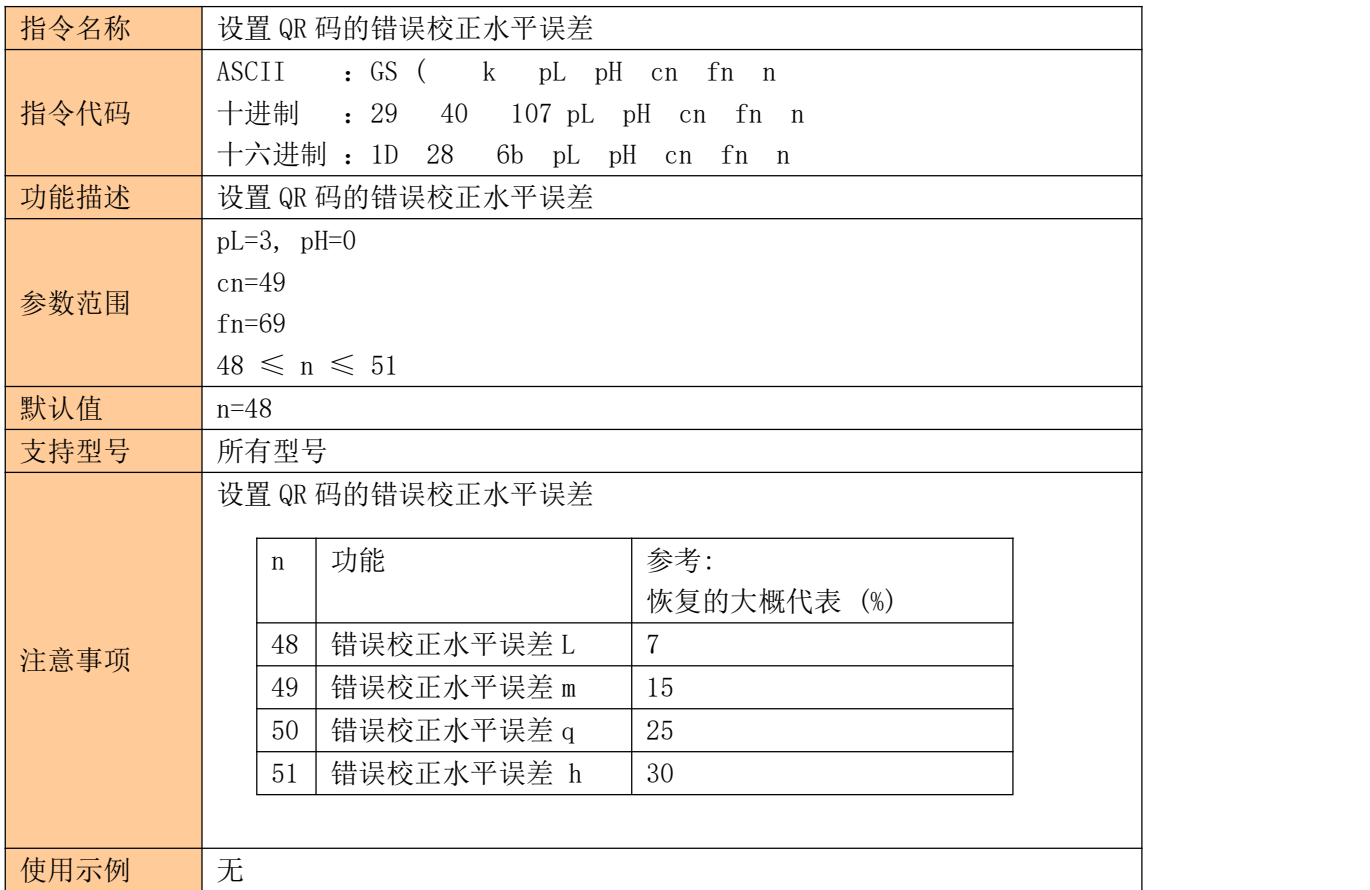

### <span id="page-26-1"></span>**9.3** 打印 **QR** 码

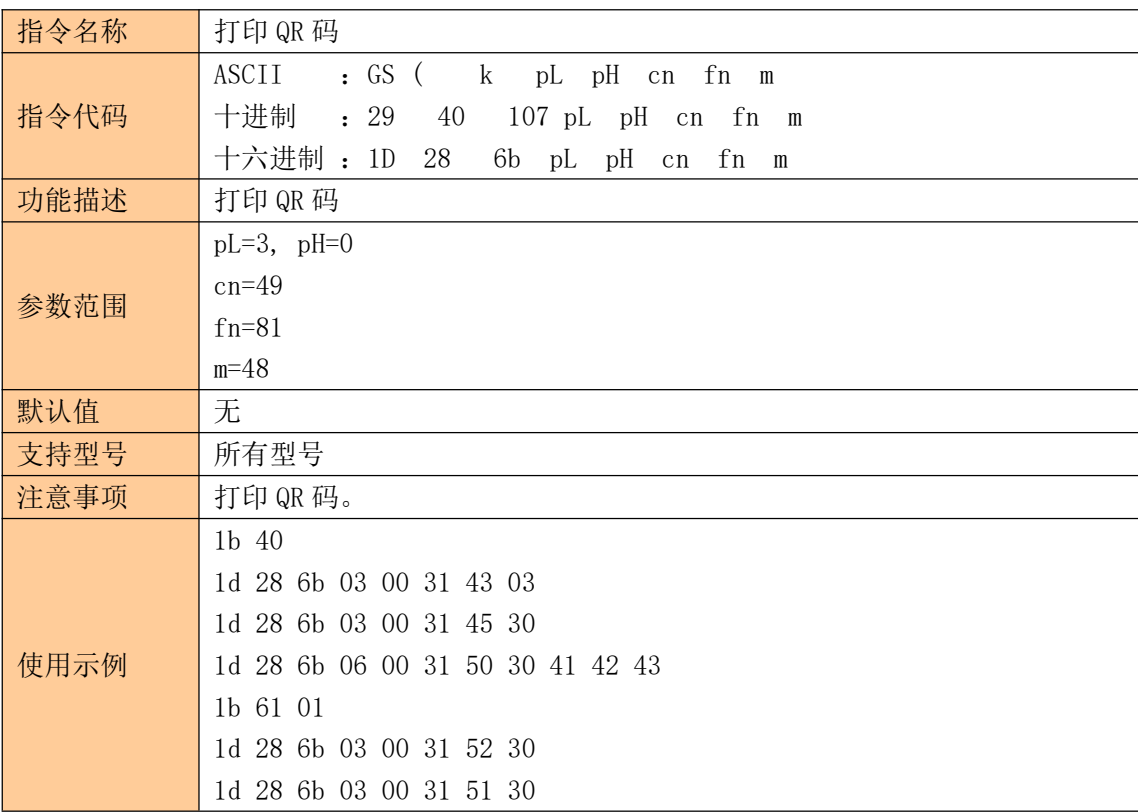

<span id="page-27-0"></span>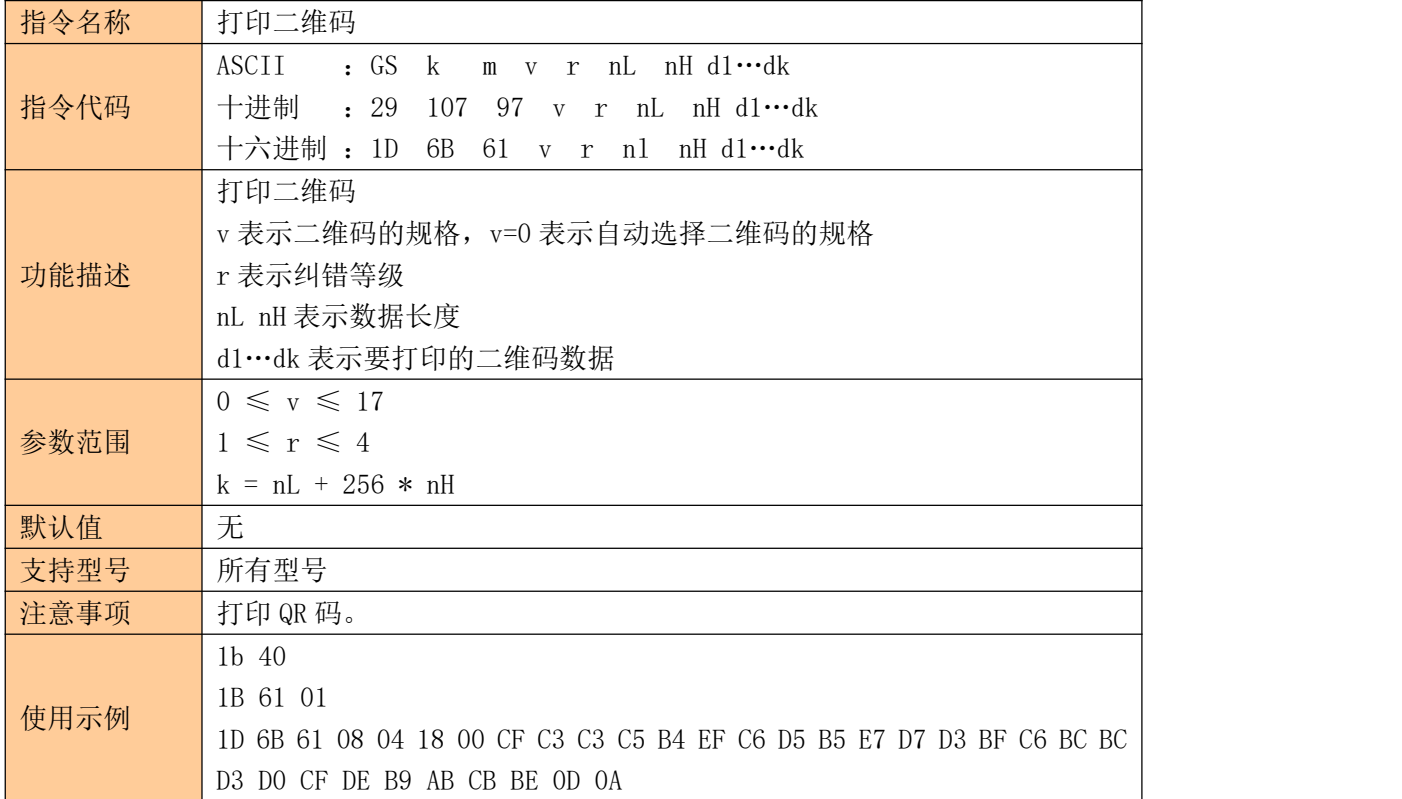

# <span id="page-27-1"></span>**10** 打印设置指令

### <span id="page-27-2"></span>**10.1** 设置行间距为 **n** 点

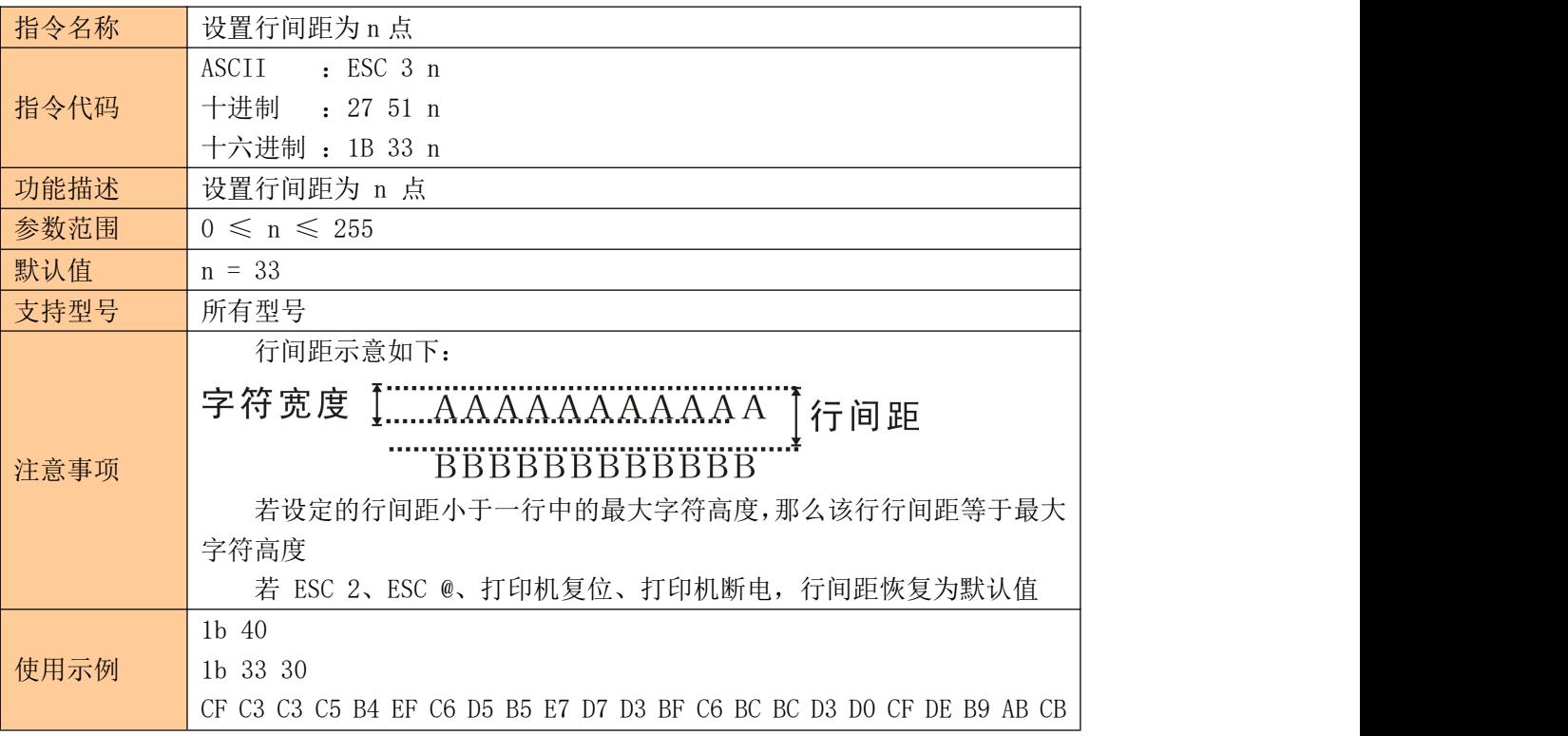

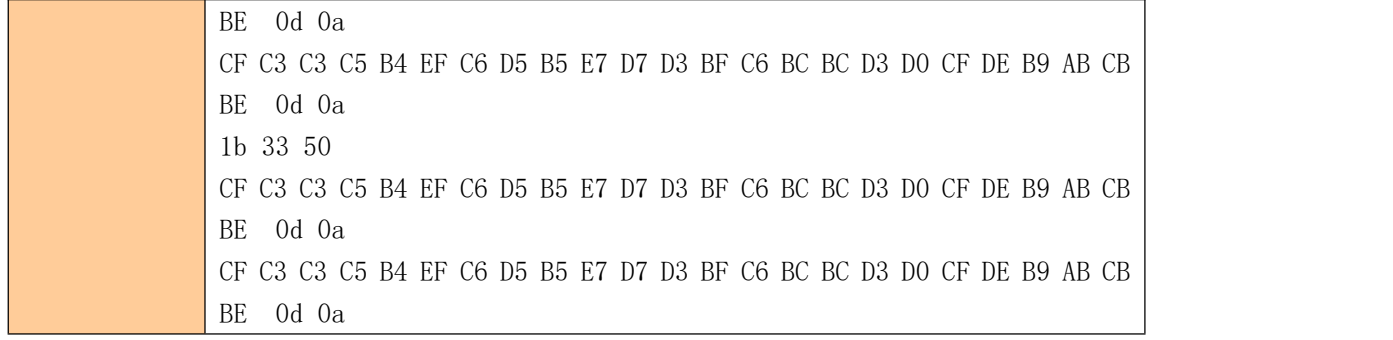

#### <span id="page-28-0"></span>**10.2** 设置左侧空白量

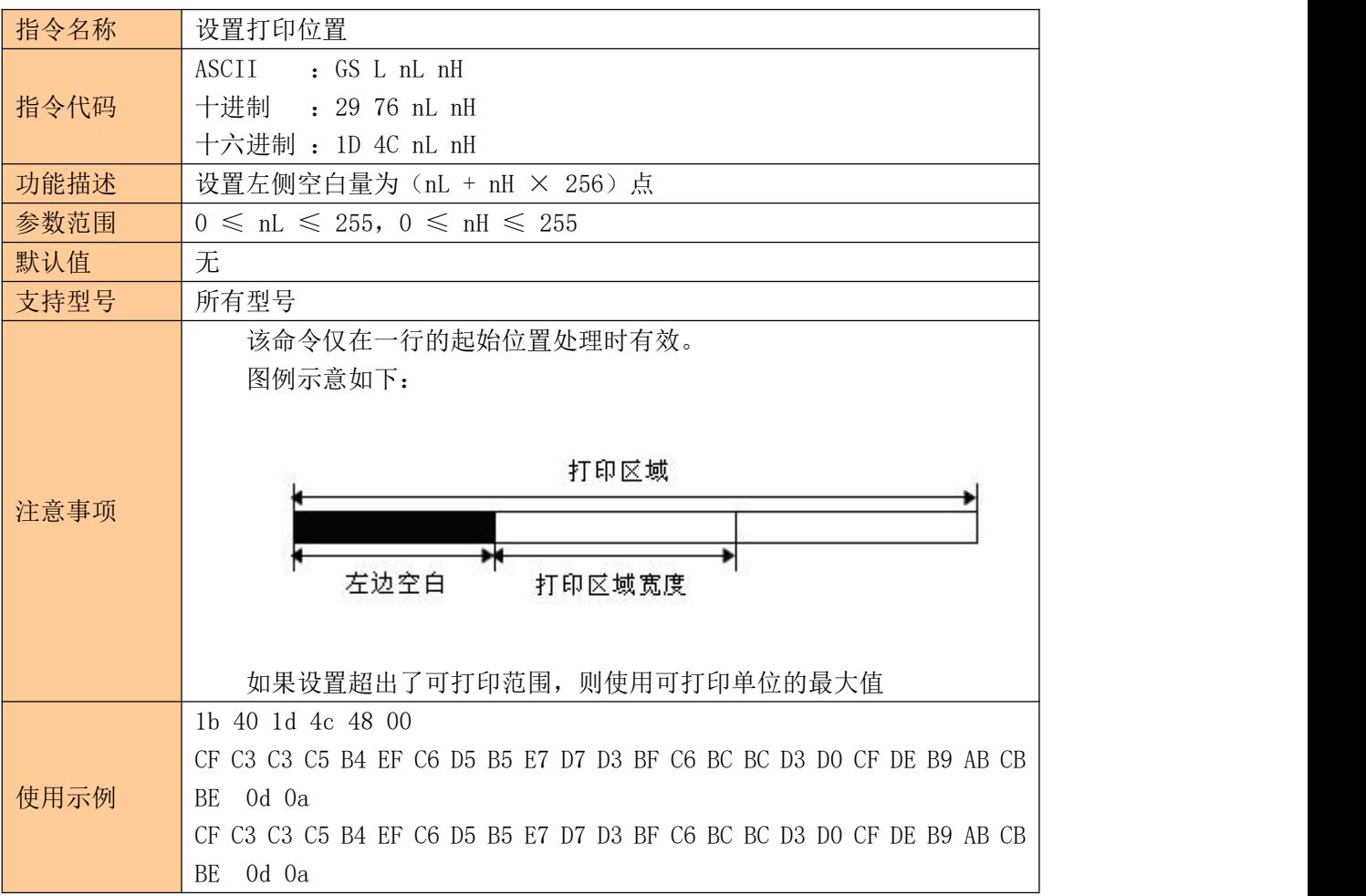

# <span id="page-28-1"></span>**11** 图形打印指令

#### <span id="page-28-2"></span>**11.1** 图形垂直取模数据填充

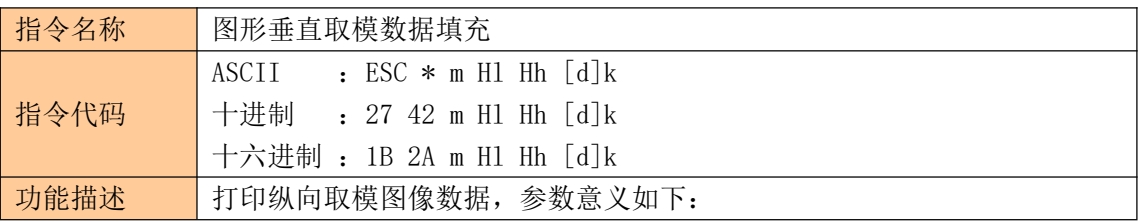

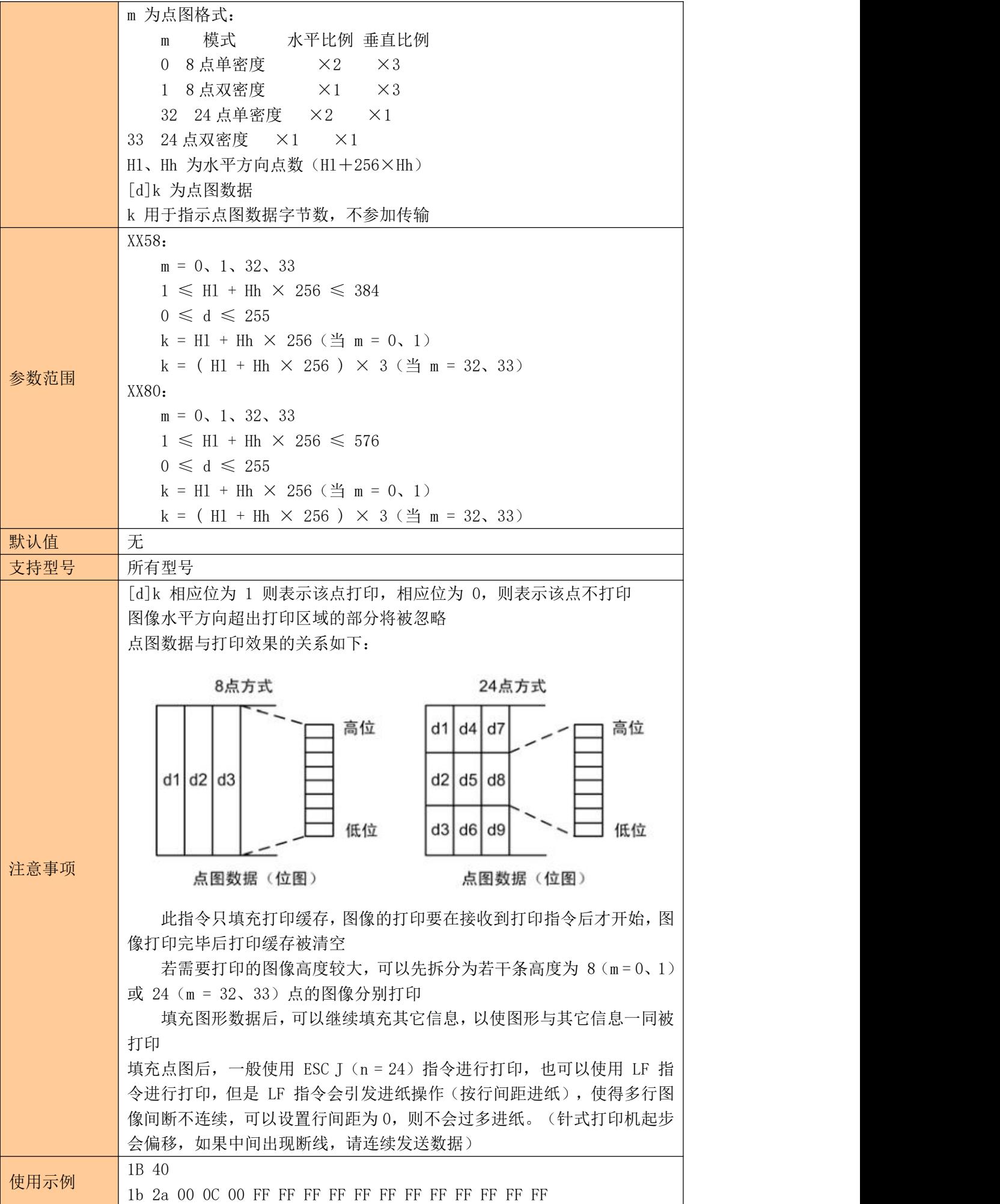

### <span id="page-30-0"></span>**11.2** 图片水平取模数据打印

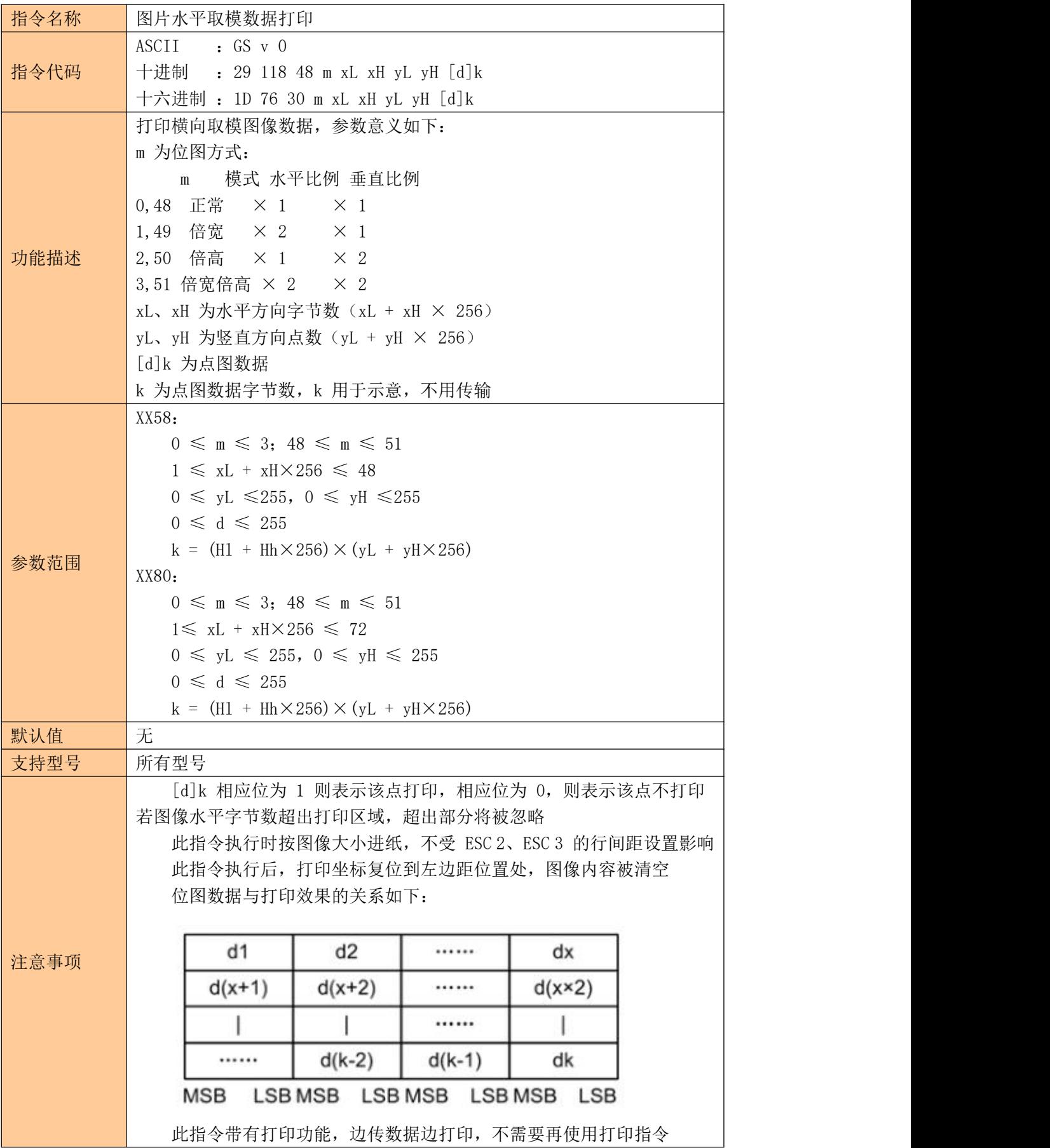

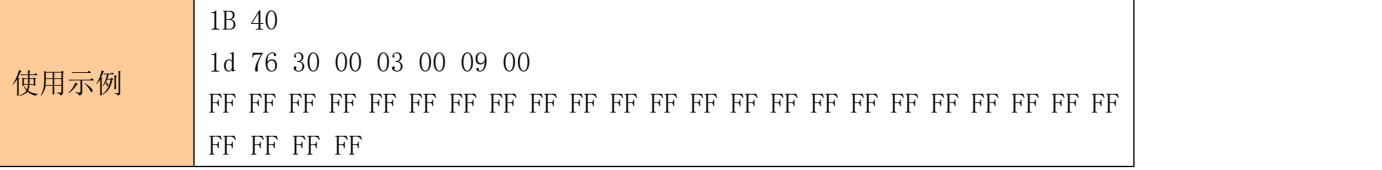

# <span id="page-31-0"></span>**12** 打印机状态与设置

#### <span id="page-31-1"></span>**12.1** 缺纸状态

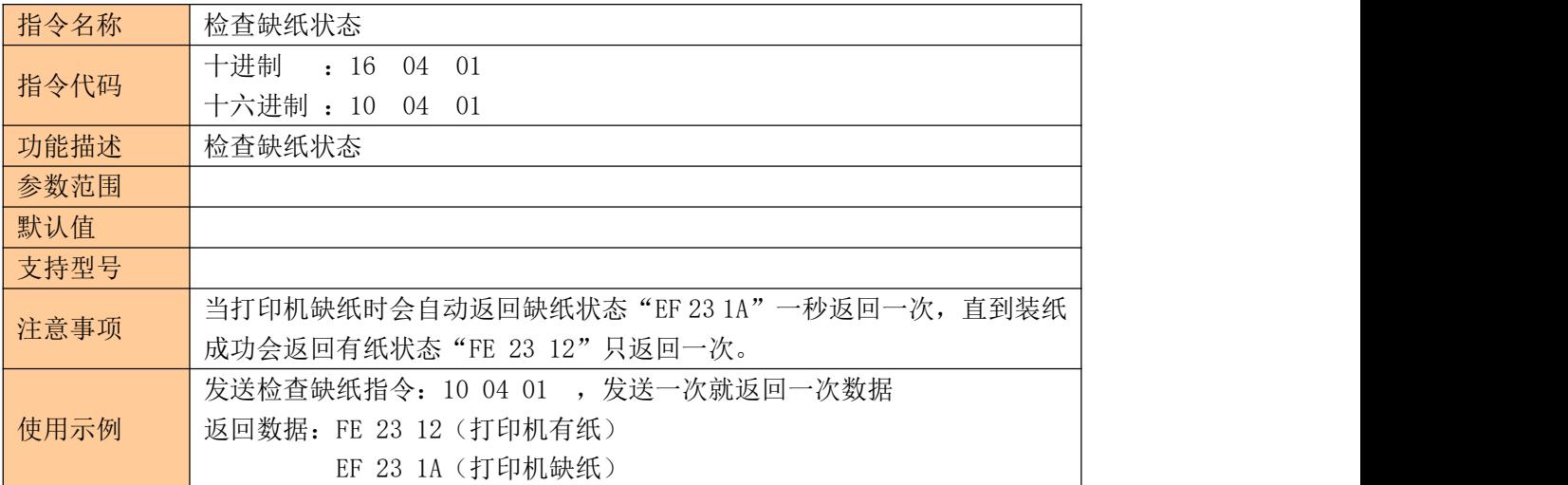

### <span id="page-31-2"></span>**12.2** 打印状态

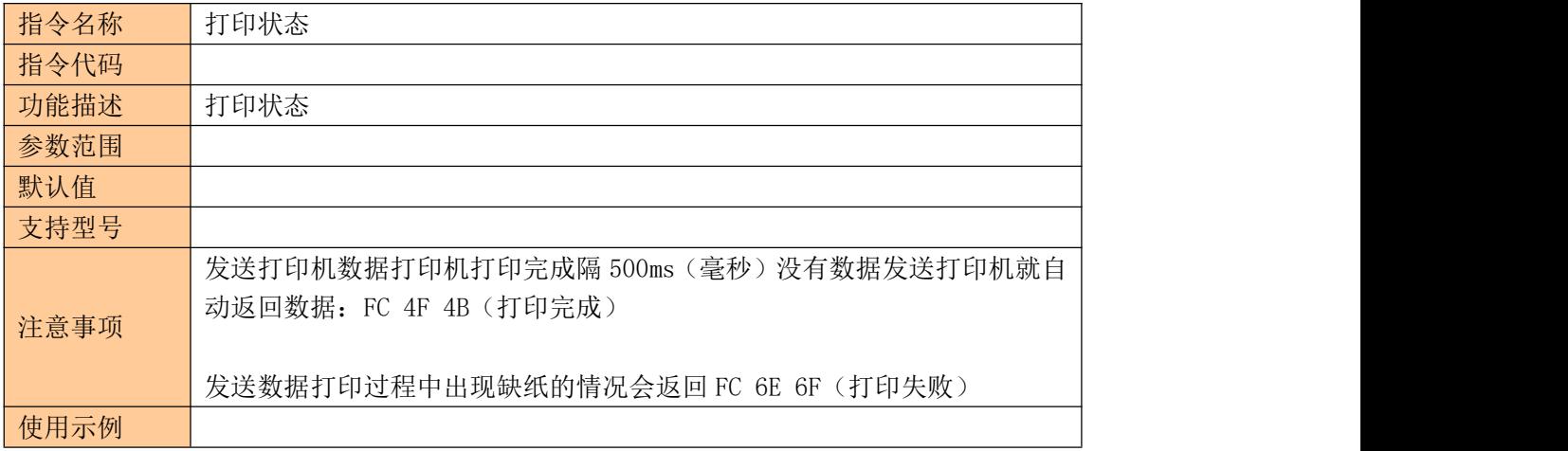

### <span id="page-31-3"></span>**12.3** 设置打印机串口波特率

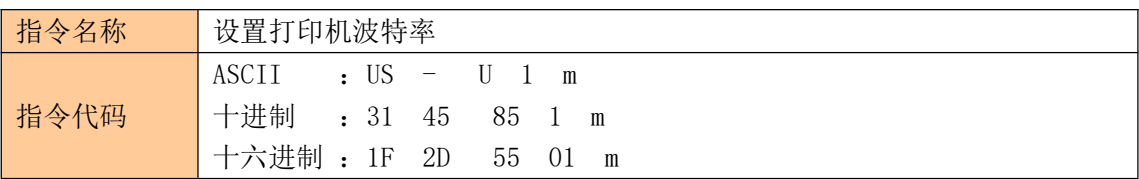

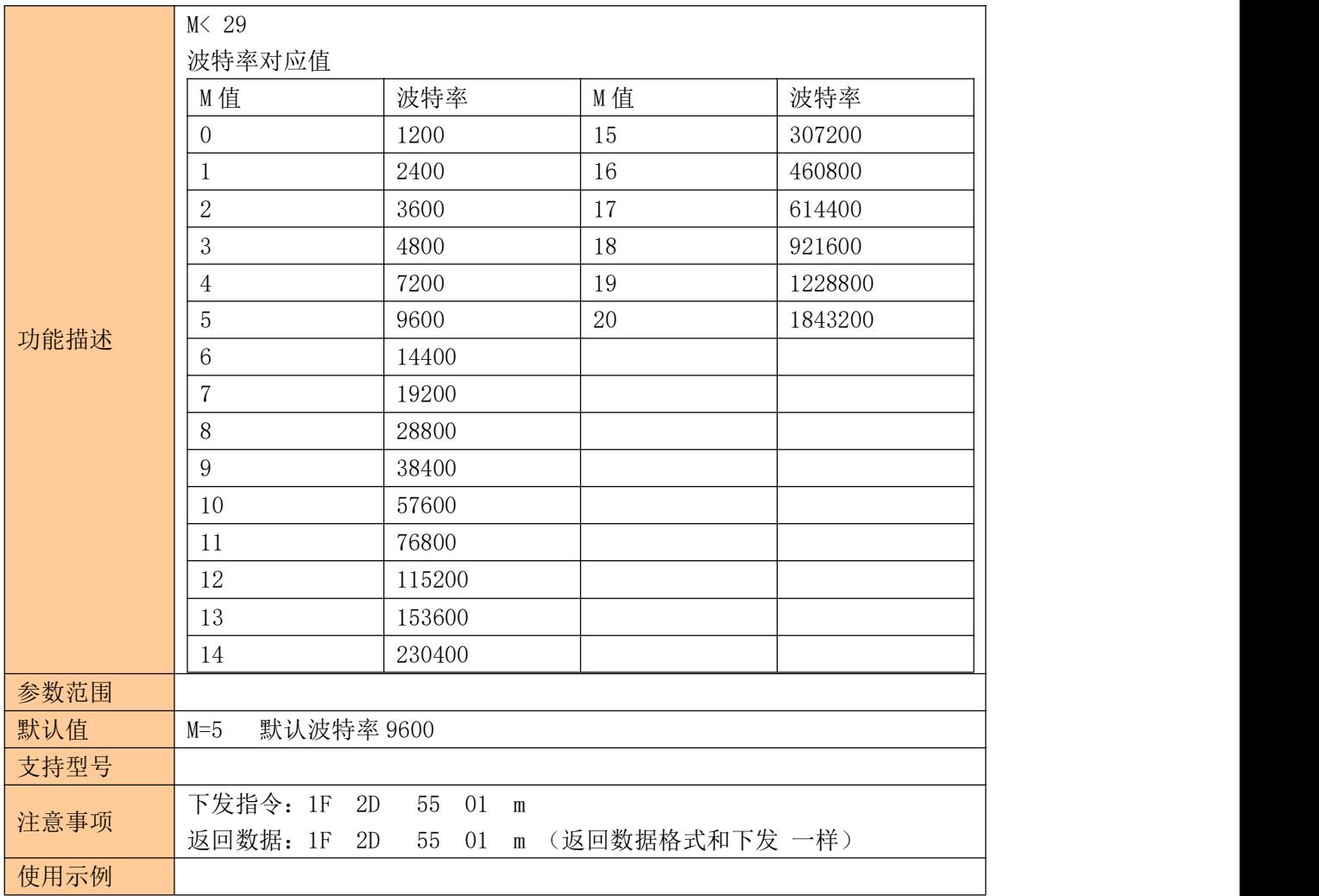

### <span id="page-32-0"></span>**12.4** 设置断电默认串口打开或关闭状态

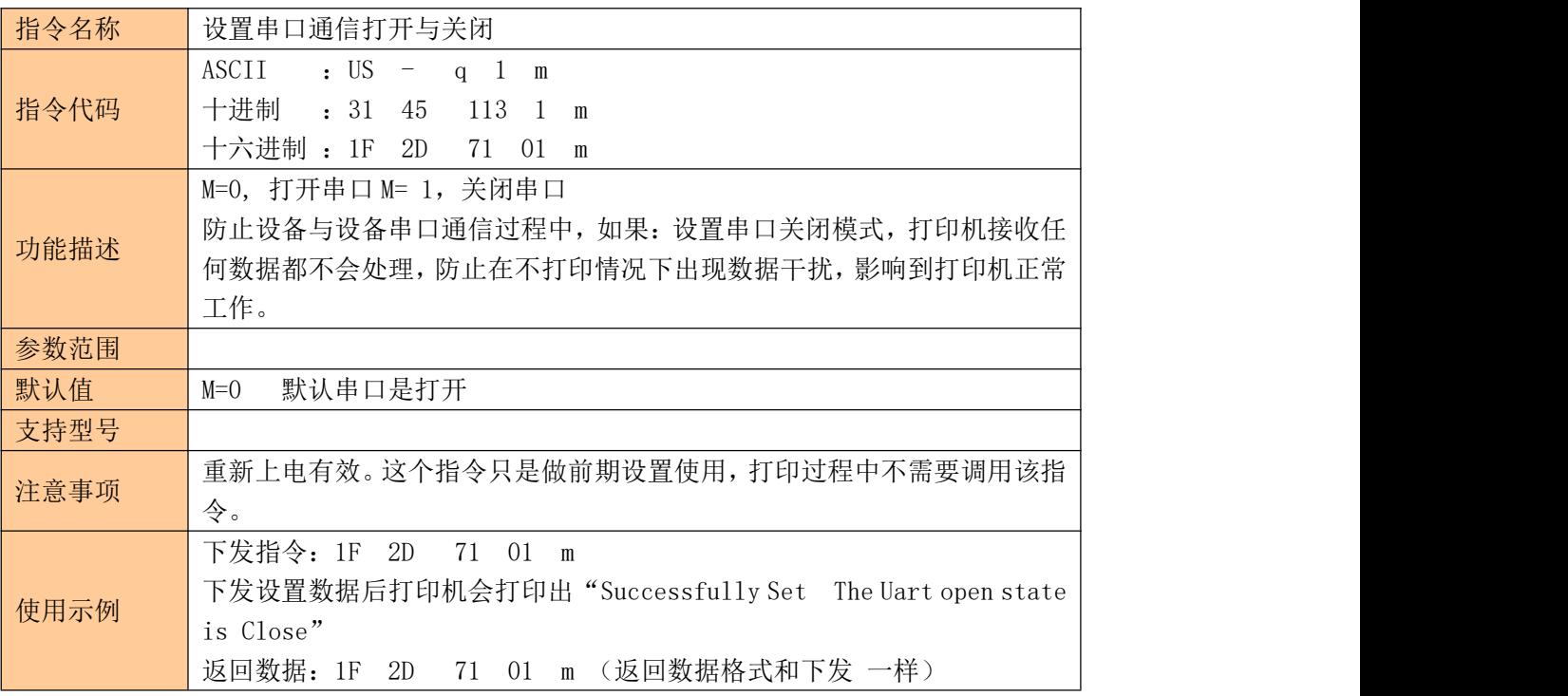

### <span id="page-33-0"></span>**12.5** 设置串口状态(该指令断电不保存)

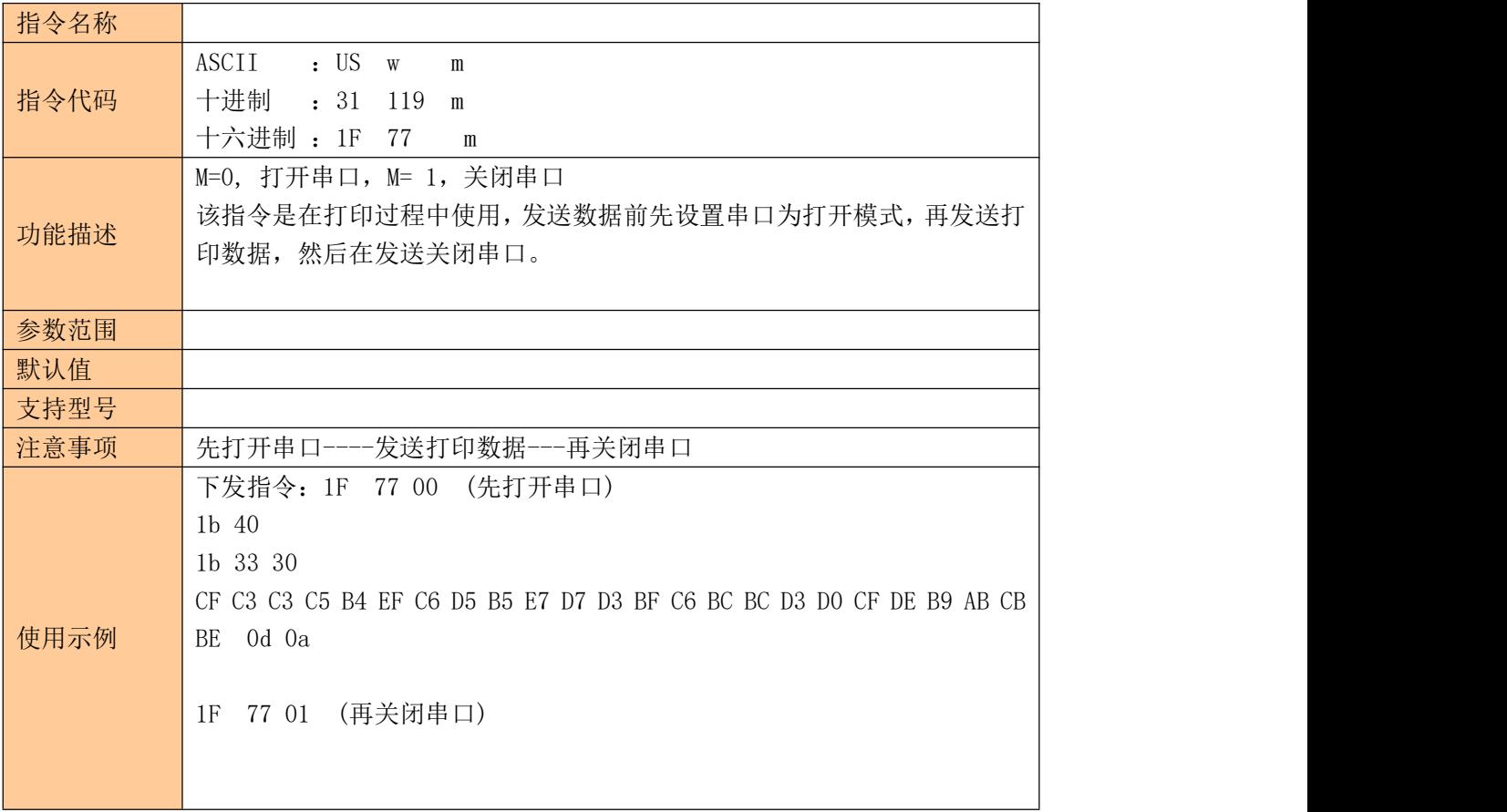

#### <span id="page-33-1"></span>**12.6** 设置是否进纸、进纸行数、结束数据多长时间进纸

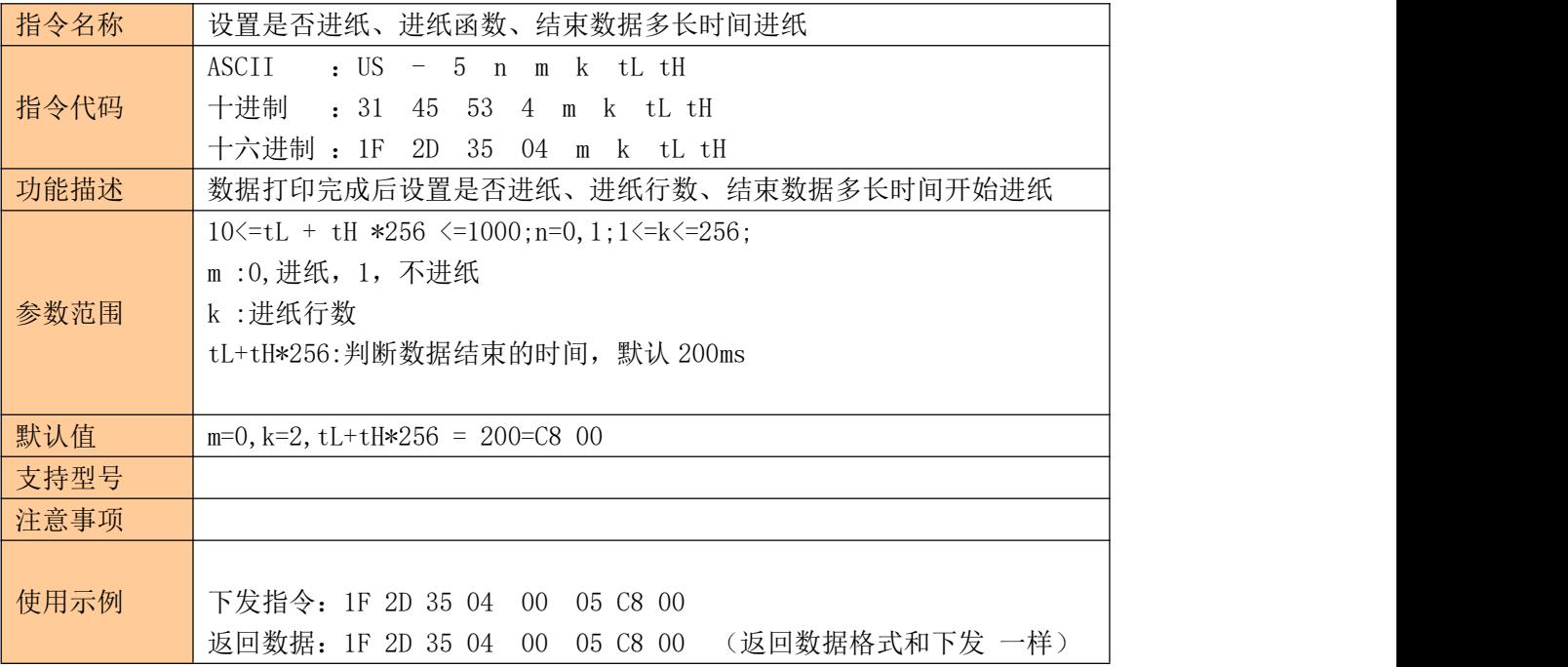

# <span id="page-34-0"></span>**13** 综合打印实例

#### <span id="page-34-1"></span>**13.1** 条码打印

1B 40 1B 61 01 1D 48 02 1D 68 50 00 1D 77 02 00 1D 6B 49 0b 31 32 33 34 35 36 37 38 39 31 30

1B 40 初始化打印机

1B 61 00//条码居靠左 1B 61 01//条码居中 1B 61 02//条码居靠左

1D 48 01 //数据在条码上方显示 1D 48 02 //数据在条码下方显示 1D 48 03 //数据在条码上下显示 1D 48 00 //不显示数字只有条码

1D 68 50 00 //1D 68 设置条码高度 50 00 为 80 高度, 高度范围在 10-200 1D 77 02 00 //1D 77 设置条码宽度 03 00 为 2 宽度,宽度范围在 1-6 1D 6B 49 //条码类型 CODE128

0B 31 32 33 34 35 36 37 38 39 31 30 // 0B 为数据长度 11 ,条码数据 31 32 33 34 35 36 37 38 39 31 30 内容"12345678910"

注意条码不支持有中文字符和汉字

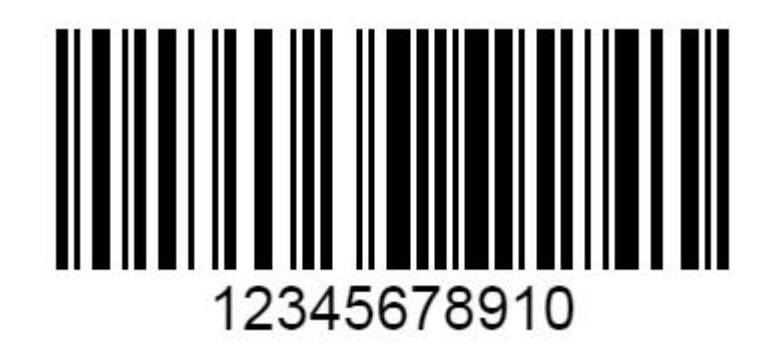

#### <span id="page-34-2"></span>**13.2** 文本打印

1B 40 1B 33 10 1D 21 11 1B 61 01 BB B6 D3 AD B9 E2 C1 D9 0D 0A

1B 40 1B 33 10 //设定行高距离 10 行距范围 10,20,30,40,50,60 1B 40 1B 33 20

1B 40 1B 33 30

1B 40 1B 33 40 1B 40 1B 33 50 1B 40 1B 33 60

1D 21 00 //正常字体大小 1D 21 11 //字体放大一倍 1D 21 10 //字体宽度放大一倍 1D 21 01 //字体高度放大一倍

1B 61 00 //文本左对齐

1B 61 01 //文本居中对齐

1B 61 02 //文本右对齐

BB B6 D3 AD B9 E2 C1 D9 文本打印内容"欢迎光临"

0D 0A 结束符,也可当换行使用

#### <span id="page-35-0"></span>**13.3** 二维码打印

1b 40//固定 1d 28 6b 03 00 31 43 03//二维码大小 43 02、43 03、43 04、43 05、43 06、43 07、43 08 1d 28 6b 03 00 31 45 30 //固定 1d 28 6b 06 00 31 50 30 41 42 43 //06 00 数据长度(31 50 30 41 42 43)6 个数据长度, 31 50 30 固定,41 42 43 二维码内容"ABC" 1b 61 01// 00 二维码居左 01 二维码居中 10 二维码居右 1d 28 6b 03 00 31 52 30//固定 1d 28 6b 03 00 31 51 30//固定

文本内容打印 1b 40//固定 1b 61 01//00 居左 01 居中 10 居右 1d 21 00//00 正常 01 倍宽 10 倍高 11 倍宽高 C9 A8 D2 BB C9 A8 B9 D8 D7 A2//文本内容"扫一扫关注" 0d 0a //换行

1b 40 1d 28 6b 03 00 31 43 08 1d 28 6b 03 00 31 45 30 1d 28 6b 06 00 31 50 30 41 42 43 1b 61 01 1d 28 6b 03 00 31 52 30 1d 28 6b 03 00 31 51 30 1b 40 1d 21 00 1b 61 01 C9 A8 D2 BB C9 A8 B9 D8 D7 A2 0d 0a 0d 0a 0d 0a 0d 0a 0d 0a 1b 69

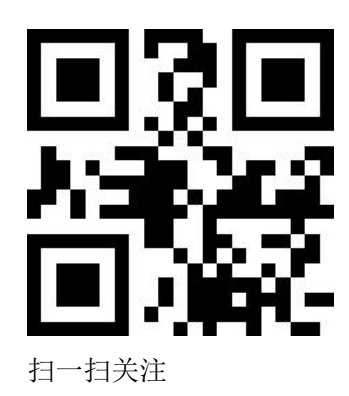

#### <span id="page-36-0"></span>**13.4** 横向图片图片打印

1D 76 30 00 07 00 2F 00 00 00 00 00 00 00 00 00 00 00 00 00 00 00 00 00 00 00 00 00 00 00 00 07 F0 00 00 00 00 FF FF 58 00 00 00 1F DF FF FC 00 00 00 E0 00 40 FC 00 00 07 80 00 01 FC 00 06 1E 00 7E FE 00 01 7E 03 FE 1F FE 80 1C 44 07 FE 3F FE C0 1F 80 07 E0 3F F8 C0 1E C0 00 00 FF E1 1E 40 00 33 FF 07 00 1E 60 00 00 7F 00 00 7F 34 00 00 FE 00 00 7F 72 00 07 FC 00 00 7F CC 00 F1 FC 00 00 7E 87 00 01 F8 00 00 3C 03 C1 C3 F0 00 00 00 01 FF E7 E0 00 00 00 00 7F F7 C0 00 00 00 00 1F F7 80 00 00 00 00 07 FF 00 00 00 00 00 01 FE 00 00 00 00 00 00 7E 00 00 00 00 00 7E 00 00 00 00 00 00 7E 00 00 00 00 00 00 6E 00 00 00 00 00 00 F6 00 00 00 00 00 C6 00 00 00 00 00 01 C2 00 00 00 00 00 01 C1 00 00 00 00 00 01 81 00 00 00 00 00 81 00 00 00 00 00 07 01 00 00 00 00 00 07 00 00 00 00 00 00 07 00 00 00 00 00 00 07 00 00 00 00 00 06 40 00 00 00 00 00 09 40 00 00 00 00 00 09 00 00 00 00 00 00 00 00 00 00 00 00 00 00 00 00 00 00 00 00 00 00 00 00 00 00 00 00 00 00 00 00 00 00 00 00 00 00

1b6d

1D 76 30 //打印横向取模图像数据 00 //第四位数据 正常图片大小 07 00 图片宽 图片实际宽度除以 8,得到是字节(bit)数据 2F 00 图片高 后面是图片数据。

ママママママ